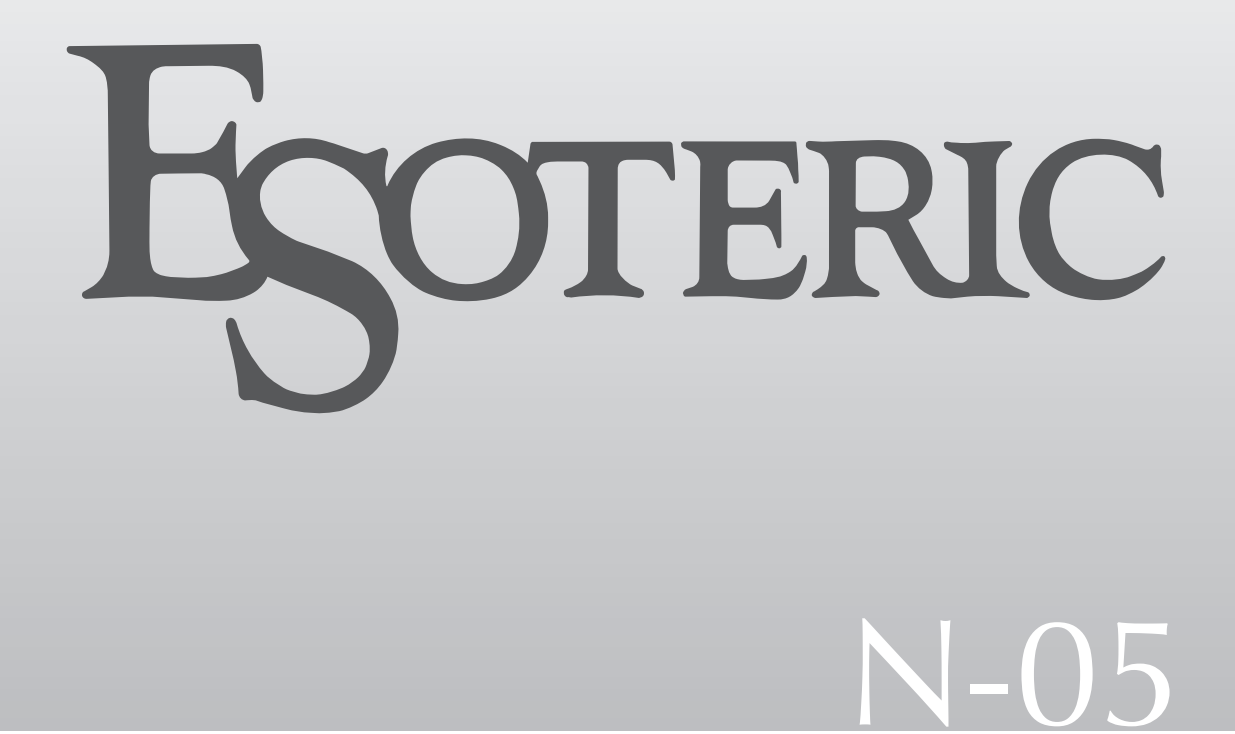

# Network Audio Player

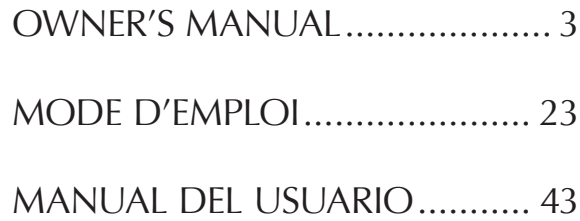

<span id="page-2-0"></span>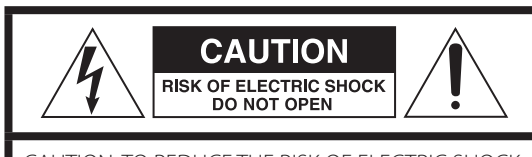

CAUTION: TO REDUCE THE RISK OF ELECTRIC SHOCK, DO NOT REMOVE COVER (OR BACK). NO USER-SERVICEABLE PARTS INSIDE. REFER SERVICING TO QUALIFIED SERVICE PERSONNEL.

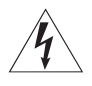

The lightning flash with arrowhead symbol, within an equilateral triangle, is intended to alert the user to the presence of uninsulated "dangerous voltage" within the product's enclosure that may be of sufficient magnitude to constitute a risk of electric shock to persons.

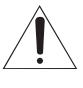

The exclamation point within an equilateral triangle is<br>intended to alert the user to the presence of important operating and maintenance (servicing) instructions in the literature accompanying the appliance.

WARNING: TO PREVENT FIRE OR SHOCK HAZARD, DO NOT EXPOSE THIS APPLIANCE TO RAIN OR **MOISTURE** 

### **CAUTION**

- o DO NOT REMOVE THE EXTERNAL CASES OR CABINETS TO EXPOSE THE ELECTRONICS. NO USER SERVICEABLE PARTS ARE INSIDE.
- o IF YOU ARE EXPERIENCING PROBLEMS WITH THIS PRODUCT, CONTACT THE STORE WHERE YOU PURCHASED THE UNIT FOR A SERVICE REFERRAL. DO NOT USE THE PRODUCT UNTIL IT HAS BEEN REPAIRED.
- o USE OF CONTROLS OR ADJUSTMENTS OR PERFORMANCE OF PROCEDURES OTHER THAN THOSE SPECIFIED HEREIN MAY RESULT IN HAZARDOUS RADIATION EXPOSURE.
- 1) Read these instructions.
- 2) Keep these instructions.
- 3) Heed all warnings.
- 4) Follow all instructions.
- 5) Do not use this apparatus near water.
- 6) Clean only with dry cloth.
- 7) Do not block any ventilation openings. Install in accordance with the manufacturer's instructions.
- 8) Do not install near any heat sources such as radiators, heat registers, stoves, or other apparatus (including amplifiers) that produce heat.
- 9) Do not defeat the safety purpose of the polarized or groundingtype plug. A polarized plug has two blades with one wider than the other. A grounding type plug has two blades and a third grounding prong. The wide blade or the third prong are provided for your safety. If the provided plug does not fit into your outlet, consult an electrician for replacement of the obsolete outlet.
- 10) Protect the power cord from being walked on or pinched particularly at plugs, convenience receptacles, and the point where they exit from the apparatus.
- 11) Only use attachments/accessories specified by the manufacturer.
- 12) Use only with the cart, stand, tripod, bracket, or table specified by the manufacturer, or sold with the apparatus. When a cart is used, use caution when moving the cart/apparatus combination to avoid injury from tip-over.

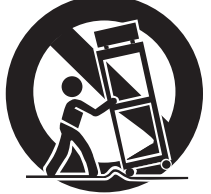

- 13) Unplug this apparatus during lightning storms or when unused for long periods of time.
- 14) Refer all servicing to qualified service personnel. Servicing is required when the apparatus has been damaged in any way, such as power-supply cord or plug is damaged, liquid has been spilled or objects have fallen into the apparatus, the apparatus has been exposed to rain or moisture, does not operate normally, or has been dropped.
- o The apparatus draws nominal non-operating power from the AC outlet with its POWER or STANDBY/ON switch not in the ON position.
- o The mains plug is used as the disconnect device; the disconnect device shall remain readily operable.
- o Caution should be taken when using earphones or headphones with the product because excessive sound pressure (volume) from earphones or headphones can cause hearing loss.

### **WARNING**

Products with Class I construction are equipped with a power supply cord that has a grounding plug. The cord of such a product must be plugged into an AC outlet that has a protective grounding connection.

#### **IN USA/CANADA, USE ONLY ON 120 V SUPPLY.**

### **CAUTION**

- $\bullet$  Do not expose this apparatus to drips or splashes.
- o Do not place any objects filled with liquids, such as vases, on the apparatus.
- o Do not install this apparatus in a confined space such as a book case or similar unit.
- o The apparatus should be located close enough to the AC outlet so that you can easily reach the power cord plug at any time.
- o If the product uses batteries (including a battery pack or installed batteries), they should not be exposed to sunshine, fire or excessive heat.
- o CAUTION for products that use replaceable lithium batteries: there is danger of explosion if a battery is replaced with an incorrect type of battery. Replace only with the same or equivalent type.

*3*

### **Model for USA**

This device complies with part 15 of the FCC Rules. Operation is subject to the following two conditions: (1) This device may not cause harmful interference, and (2) this device must accept any interference received, including interference that may cause undesired operation.

This equipment has been tested and found to comply with the limits for a Class B digital device, pursuant to Part 15 of the FCC Rules. These limits are designed to provide reasonable protection against harmful interference in a residential installation. This equipment generates, uses, and can radiate radio frequency energy and, if not installed and used in accordance with the instructions, may cause harmful interference to radio communications. However, there is no guarantee that interference will not occur in a particular installation. If this equipment does cause harmful interference to radio or television reception, which can be determined by turning the equipment off and on, the user is encouraged to try to correct the interference by one or more of the following measures: • Reorient or relocate the equipment and/or the receiving antenna.

- Increase the separation between the equipment and receiver.
- Connect the equipment into an outlet on a circuit different from that to which the receiver is connected.
- Consult the dealer or an experienced radio/TV technician for help.

### **Model for Canada**

Industry Canada's Compliance Statement: This Class B digital apparatus complies with Canadian ICES-003.

### **Model for Europe**

### **DECLARATION OF CONFORMITY**

Hereby, TEAC Corporation declares that the product complies with the European Directives request and the other Commission Regulations.

### **CAUTION**

Changes or modifications not expressly approved by the party responsible for compliance could void the user's authority to operate the equipment.

### **For European Customers**

#### **Disposal of electrical and electronic equipment and batteries and/or accumulators**

- a) All electrical/electronic equipment and waste batteries/accumulators should be disposed of separately from the municipal waste stream via collection facilities designated by the government or local authorities.
- b) By disposing of electrical/electronic equipment and waste batteries/accumulators correctly, you will help save valuable resources and prevent any potential negative effects on human health and the environment.
- c) Improper disposal of waste electrical/electronic equipment and batteries/accumulators can have serious effects on the environment and human health because of the presence of hazardous substances in the equipment.
- d) The Waste Electrical and Electronic Equipment (WEEE) symbols, which show wheeled bins that have been crossed out, indicate that electrical/electronic equipment and batteries/accumulators must be collected and disposed of separately from household waste.

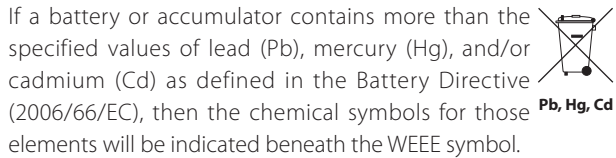

e) Return and collection systems are available to end users. For more detailed information about the disposal of old electrical/electronic equipment and waste batteries/accumulators, please contact your city office, waste disposal service or the shop where you purchased the equipment.

### **China RoHS**

o The information in the following table is only applicable to products for sale in the People's Republic of China.

 $\epsilon$ 

o The products sold in the European area are manufactured in accordance with the European RoHS Directive.

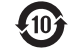

#### 产品有毒有害物质或元素的名称及含量

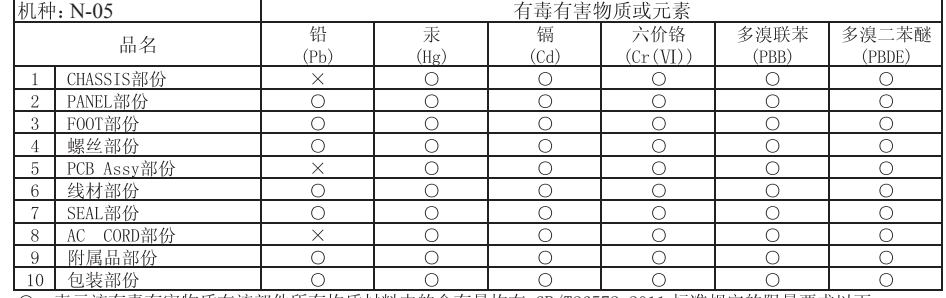

GB/T26572-2011 GB/T26572-2011

Thank you for purchasing this Esoteric product.

Read this manual carefully to get the best performance from this unit. After reading it, keep it in a safe place with the warranty card for future reference.

The Owner's Manual can be downloaded from the ESOTERIC website (http://www.esoteric.jp/indexe.html).

To use this unit, you must also use an iPad that has the dedicated app (free) installed and connect it to the same network as the unit.

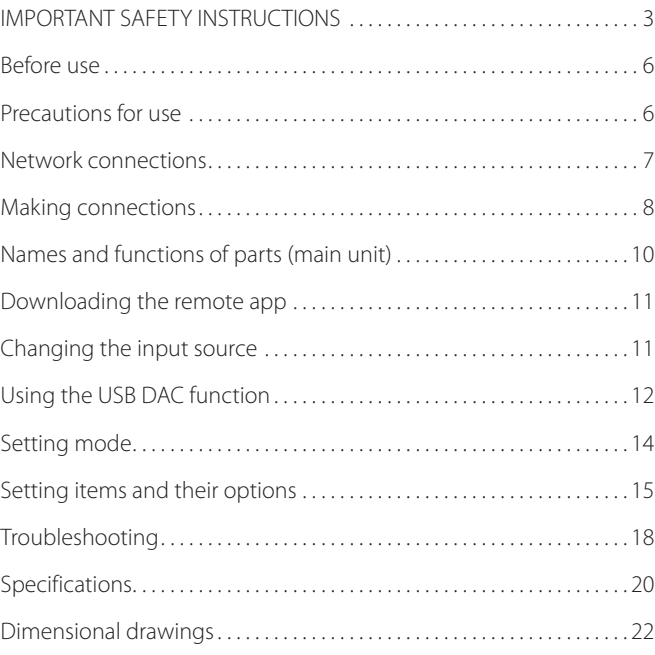

"DSD" is a registered trademark.

Windows and Windows Vista are either registered trademarks or trademarks of Microsoft Corporation in the United States and/or other countries.

Mac, Mac OS, OS X and iPad are trademarks of Apple Inc., registered in the U.S. and other countries.

App Store is a service mark of Apple Inc.

Wi-Fi® is a registered trademark of the Wi-Fi Alliance.

MEXCEL is a registered trademark of Mitsubishi Cable Industries, Ltd. in Japan and other countries.

ESOTERIC is a trademark of TEAC CORPORATION, registered in the U.S. and other countries.

Other company names, product names and logos in this document are the trademarks or registered trademarks of their respective owners.

Information about copyrights and licensing related to open-source software is provided in the separate "Important Notice Regarding Software" document.

### <span id="page-5-0"></span>**What's in the box**

Check to be sure the box includes all the supplied accessories shown below. Please contact the store where you purchased this unit if any of these accessories are missing or have been damaged during transportation.

Power cord  $\times$  1 Owner's manual (this document)  $\times$  1 Warranty card  $\times$  1

### **Maintenance**

Use a soft dry cloth to wipe the surface of the unit clean. For stubborn smudges, use a damp cloth that has been thoroughly wrung out to remove excess moisture.

- o Never spray liquid directly on this unit.
- o Do not use chemically-treated wipes, thinner or similar substances because they could damage the surface of the unit.
- o Avoid allowing rubber or plastic materials to touch the unit for long periods of time because they could damage the cabinet.
- $\triangle$  For safety, disconnect the power plug from the out**let before wiping the unit.**

## Precautions for use

- o Do not install this unit in a location that could become hot. This includes places that are exposed to direct sunlight or near a radiator, heater, stove or other heating equipment. Moreover, do not place it on top of an amplifier or other equipment that generates heat. Doing so could cause discoloration, deformation or malfunction.
- o Avoid locations that are extremely cold or exposed to excessive humidity or dust.
- o In order to enable good heat dissipation, leave at least 20 cm (8*"*) between this unit and walls and other equipment when installing it. If you put it in a rack, take precautions to prevent overheating by leaving at least 5 cm (2*"*) open above the top of the unit and at least 10 cm (4*"*) open behind the unit.

Failure to provide these gaps could cause heat to build up inside and result in fire.

- o Place the unit in a stable location near the audio system that you will use with it.
- o Do not place anything, not even CDs, CD-Rs, LP records or cassette tapes, on top of the unit. Doing so could cause damage.
- o The voltage supplied to the unit should match the voltage printed on the rear panel. If you are in any doubt regarding this matter, consult an electrician.
- $\bullet$  Do not move the unit during use.
- o Do not open the body of the unit because this could result in damage to the circuitry or cause electric shock. If a foreign object should enter the unit, contact your dealer.
- o When removing the power plug from the wall outlet, always pull directly on the plug; never yank on the cord.

# <span id="page-6-0"></span>Network connections

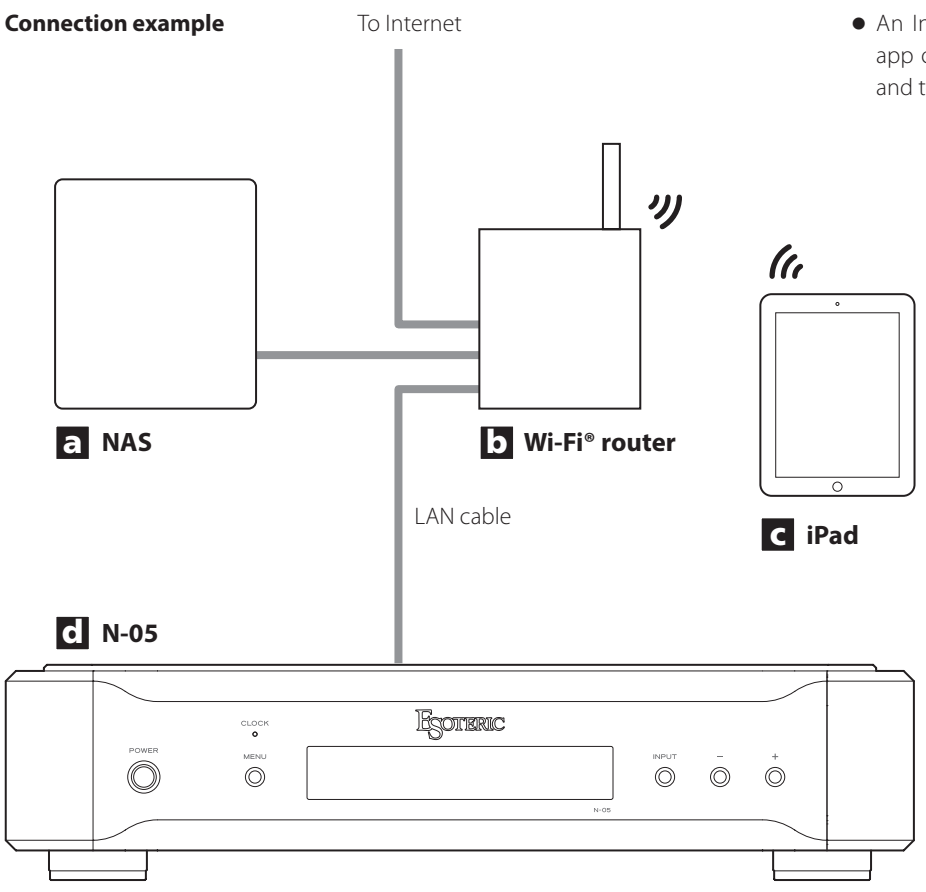

o An Internet connection is necessary to install the app on the iPad, to update this unit's NET firmware and to use Internet radio, for example.

# a **NAS (network-attached storage)**

Use to store audio files.

Operation as a UPnP server is necessary to use it as a media server. MinimServer is the media server recommended for use with this unit.

#### b **Wi-Fi® router**

Use Wi-Fi to connect the iPad to this unit and the NAS.

#### c **iPad**

Install the app to control this unit.

#### d **N-05**

This unit.

#### <span id="page-7-1"></span><span id="page-7-0"></span>V **Precautions when making connections**

- o After completing all other connections, plug the power plug into a power outlet.
- o Read the owner's manuals of all devices that will be connected, and follow their instructions.

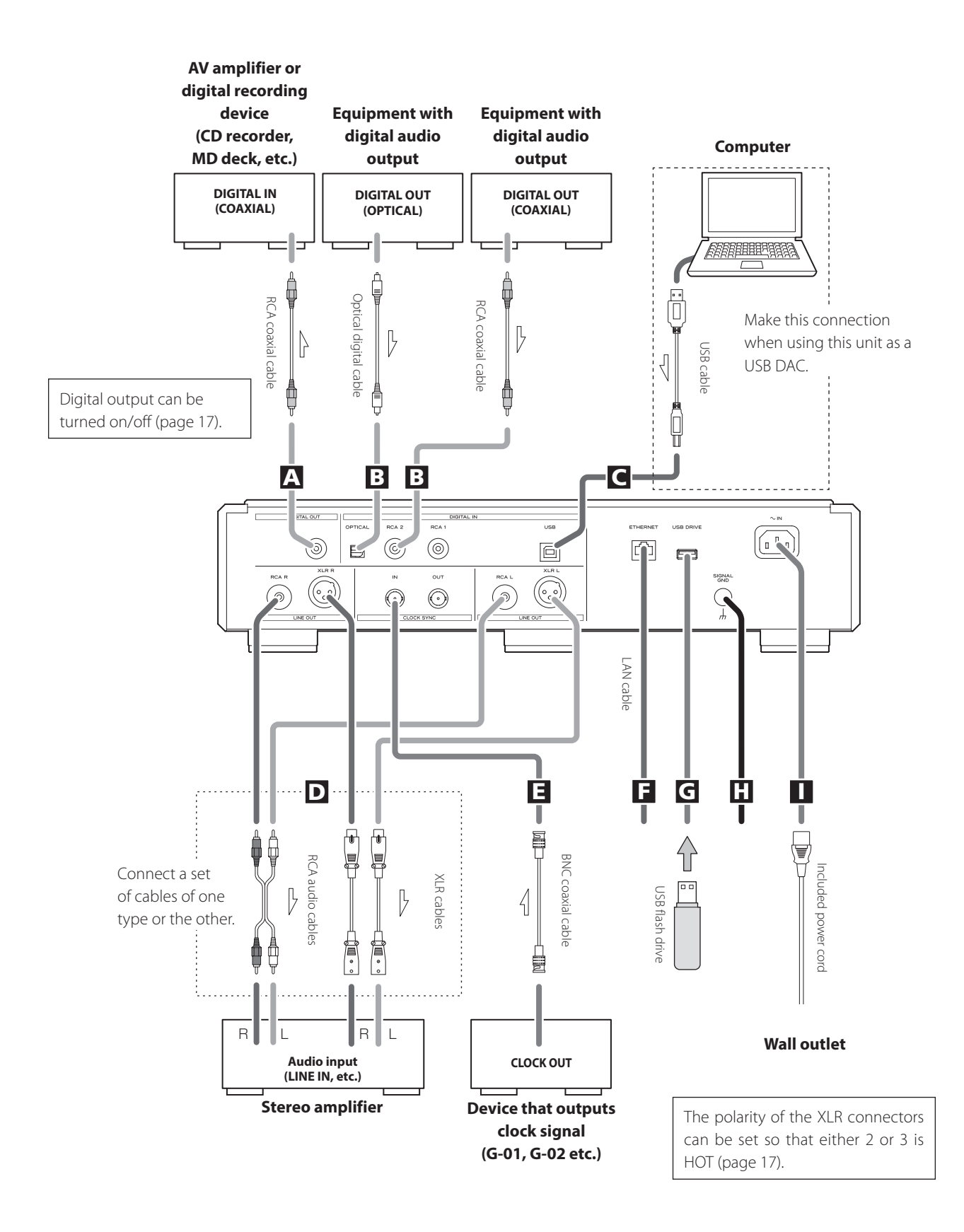

#### A **DIGITAL OUT connector**

This outputs digital audio signals played with this unit and signals input through this unit's digital input connectors.

Connect the DIGITAL OUT connector on this unit to a digital audio input connector on another digital device, such as a DA converter, AV amplifier or recorder.

#### **Use a commercially-available RCA coaxial cable for connection.**

o Digital output can be turned on/off ([page 17](#page-16-0)).

#### **B** Digital audio input connectors (DIGITAL IN)

Use these to input digital audio. They can be connected to the digital output connectors of appropriate audio devices. They can receive signals with sampling frequencies of 32–192 kHz and bit depths up to 24-bit.

#### **Use commercially-available cables for connections.**

OPTICAL: optical digital cable (TOS) RCA 1, RCA 2: RCA coaxial digital cables

### C **USB port**

Use to input digital audio from a computer. Connect it to a computer's USB port.

#### **Use a commercially-available USB cable for connection.**

o Before connecting, read pages 12 to [13.](#page-12-0)

#### D **Analog audio output connectors (LINE OUT)**

These output 2 channels of analog audio. Connect the XLR or RCA connectors to an amplifier.

### **Use commercially-available cables for connections.**

XLR: balanced XLR cables RCA: RCA audio cables

Connect this unit's R connector to the R connector of the amplifier and its L connector to the L connector of the amplifier.

o Analog audio output can be set to either the RCA or XLR connectors (the XLR polarity can be set for pin 2 or 3 HOT) or OFF (page 17).

#### **E** CLOCK SYNC IN, OUT connectors

Use these to input and output clock synchronization signals. When using a master clock generator, connect its clock output connector to this unit's CLOCK SYNC IN connector.

Use the clock mode setting to select the active clock sync connector [\(page 16](#page-15-0)).

Connect the CLOCK SYNC OUT connector on this unit to the clock input connector on a digital source device.

#### **Use commercially-available BNC coaxial cables for connections.**

#### **F** ETHERNET port

Use a commercially-available LAN cable to connect to a network.

#### G **USB DRIVE port**

Connect USB flash drives that contain music files here.

#### **H** Grounding connector (SIGNAL GND)

The audio quality might be improved by connecting this grounding connector to an amplifier or other device that is connected to this unit.

 $\bullet$  This is not an electrical safety ground.

#### I **AC power inlet (~IN)**

Connect the included AC power cord to this socket. After completing all other connections, plug the power plug into a power outlet.

V**Use only a genuine Esoteric power cord. Use of other power cords could result in fire or electric shock. Unplug the cord from the outlet when not using the unit for a long time.**

At Esoteric, we use **Esoteric MEXCEL stressfree cables** for reference.

For detailed information, access the following website.

http://www.esoteric.jp/products/esoteric/accessory/indexe.html

<span id="page-9-0"></span>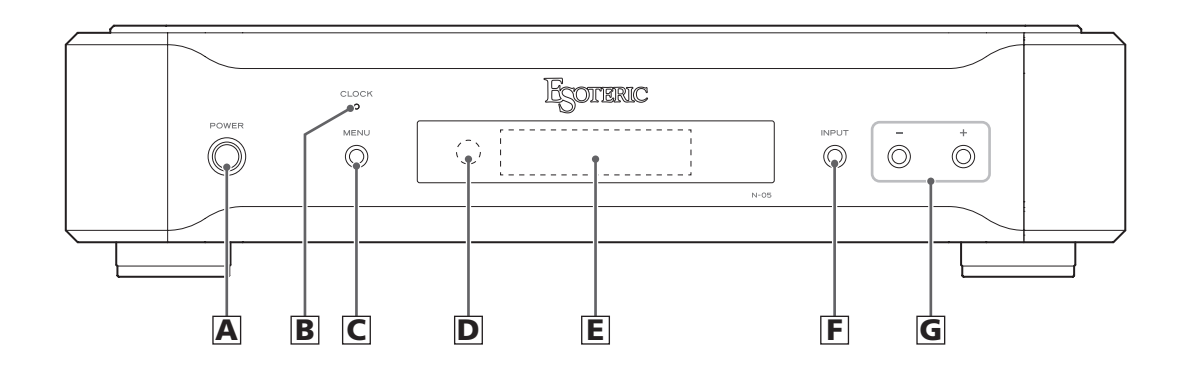

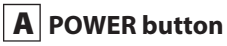

Use to turn the unit on and off. When the unit is on, the ring around this button lights blue. When the unit is off, it is unlit.

When not using the unit, turn it off.

#### **B** CLOCK indicator

This shows the clock synchronization status.

The indicator blinks when a signal is input through the CLOCK SYNC IN connector, and it lights when the unit is locked to the signal.

#### C **MENU button**

Press to enter setting mode.

#### **D** Remote control signal receiver

This receives signals from the remote control. When using the remote control, point the end of it toward this receiver panel.

- o This unit does not include a remote control.
- o The dimmer of this unit can be adjusted using a remote control included with a K-01X or other Esoteric product.

### E **Display**

This shows the playback time, song and other information.

#### F **INPUT button**

Use to change the digital input. Select a connector that has a digital device connected.

If no digital signal is being input, the display will blink.

#### G **Parameter adjustment buttons (+/−)**

Use to change parameters when in setting mode.

o You cannot change the volume with this unit.

#### **+ button**

When NETWORK is selected, this switches between showing the ordinary information and track information on the display.

# <span id="page-10-0"></span>Downloading the remote app

# Changing the input source

To use this unit, you must also use an iPad that has the dedicated app (free) installed and connect it to the same network as the unit.

By installing the app on an iPad, you can use it over a wireless network to operate the unit.

o You can download and use the app for free.

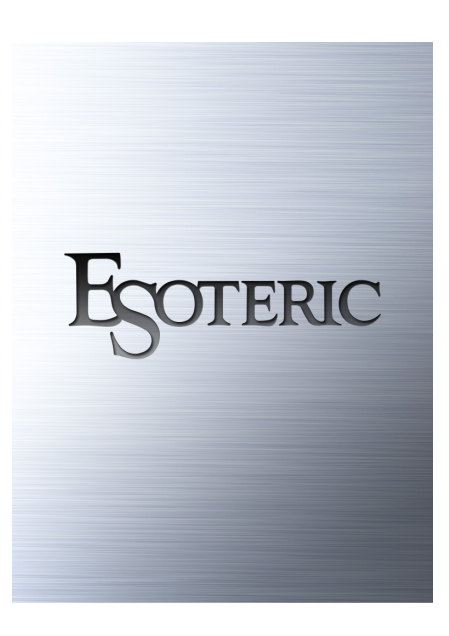

#### **How to download the iPad app**

Search for "ESOTERIC" in the App Store.

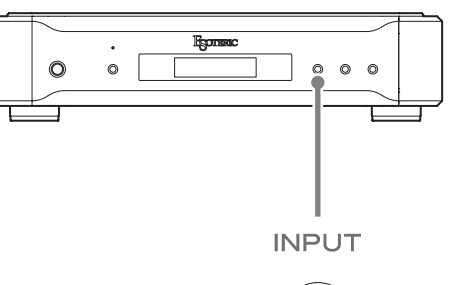

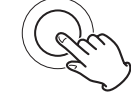

<span id="page-10-1"></span>Each time you press the INPUT button, the active input changes in the following order and is shown on the display.

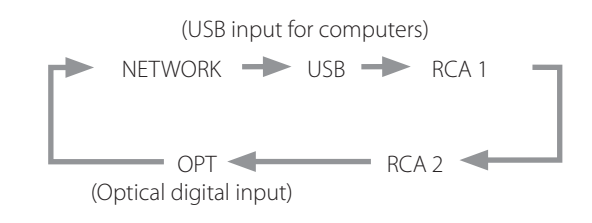

- o When an external digital input (USB, RCA1, RCA2, OPT) is selected, the name and sampling frequency of the selected input appear on the display. If there is no input signal or the unit is not locked to the input signal, the input sampling frequency is not shown.
- o If the external digital input (NETWORK, USB, RCA1, RCA2 or OPT) is not a digital audio signal or is an audio signal format that is not supported by this unit, such as Dolby Digital or DTS,  $" = -"$  will appear in the sampling frequency display area. Set the digital output setting of the connected device to PCM audio output.

### <span id="page-11-0"></span> **Installing the driver**

#### **When using Mac OS X**

The driver works with the following versions (as of February 2016). OS X Lion (10.7) OS X Mountain Lion (10.8) OS X Mavericks (10.9) OS X Yosemite (10.10) OS X El Capitan (10.11)

o This unit will work with the standard operating system driver, so there is no need to install a special driver.

#### **When using Windows**

The driver works with the following versions (as of February 2016). Windows Vista (32-bit, 64-bit) Windows 7 (32-bit, 64-bit) Windows 8 (32-bit, 64-bit) Windows 8.1 (32-bit, 64-bit) Windows 10 (32-bit, 64-bit) Operation with other operating systems cannot be assured.

#### **Installing the driver on a computer**

Before you can use this unit to play files on a computer, you must first download the dedicated driver from the following ESOTERIC download page and install it on your computer.

#### Driver software download page

**http://www.esoteric.jp/products/esoteric/usb/usb\_driver\_e.html** Install the dedicated driver software after downloading it from

the above page.

#### **IMPORTANT NOTICE**

You must install the dedicated driver software before connecting this unit with a computer using a USB cable.

If you connect the unit to the computer by USB before installing the driver, it will not function properly.

For details about driver installation, see the instructions on the ESOTERIC download page.

Depending on the composition of the computer hardware and software, operation might not be possible even with the above operating systems.

#### **Note about transmission modes**

This unit connects using asynchronous HIGH SPEED mode. The sampling frequencies that can be transmitted are 44.1 kHz, 48 kHz, 88.2 kHz, 96 kHz, 176.4 kHz, 192 kHz, 352.8 kHz and 384 kHz. 2.8MHz, 5.6MHz and 11.2MHz DSD are also supported.

o 11.2MHz DSD is only supported with DSD Native playback. It is not supported with DoP (DSD Audio over PCM Frames) playback.

When connected correctly, you will be able to select "ESOTERIC USB AUDIO DEVICE" as the audio output for the operating system.

In asynchronous mode, the audio data transmitted from the computer will be processed using this unit's clock, enabling it to reduce jitter caused during data transmission.

### <span id="page-12-0"></span>**Playing audio files**

You can use ESOTERIC HR Audio Player to play audio files on a computer. Please download this free application from the following URL.

#### http://www.esoteric.jp/products/esoteric/hr\_audio/indexe.html

ESOTERIC HR Audio Player software for Windows and Mac supports high-resolution audio source files and high-fidelity playback. You can use it to enjoy the high-quality playback of high-resolution audio sources, including DSD, without needing to make complicated settings.

#### 1 **Connect this unit to the computer using a USB cable.**

Use a commercially-available USB cable with a connector that matches that of this unit.

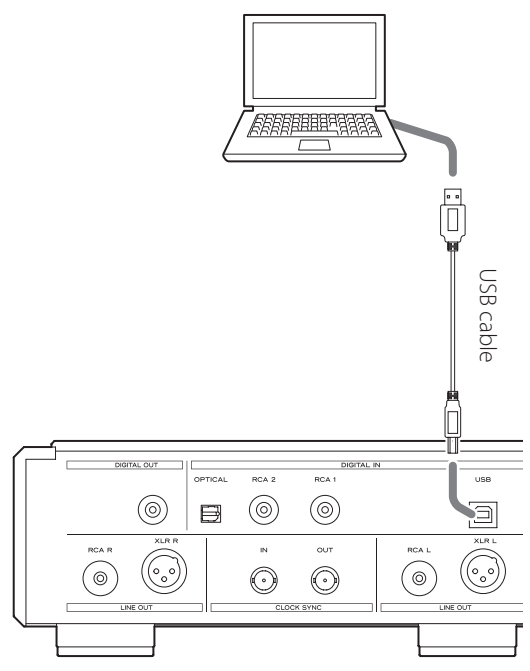

#### 2 **Turn the computer on.**

Confirm that the operating system has started properly.

#### 3 **Press the POWER button to turn the unit on.**

**POWER** 

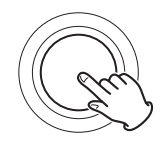

#### 4 **Press the INPUT button to select USB [\(page 11\)](#page-10-1).**

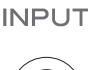

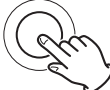

#### 5 **Start playback of an audio file on the computer.**

For better audio quality, set the computer volume to its maximum and adjust the volume of the amplifier connected to this unit. Set the amplifier volume to the minimum when you start playback and gradually increase it.

- o The computer cannot be used to control this unit, nor can this unit be used to control the computer.
- o This unit cannot transmit audio files to the computer by USB.
- $\bullet$  Do not do any of the following when playing back audio files over the USB connection. Doing so could cause the computer to malfunction. Always quit the audio playback software before conducting any of these operations.
	- · Unplug the USB cable
	- · Turn this unit off
	- · Change the input
- o Computer operation sounds will also be transmitted when playing back audio files over the USB connection. To avoid outputting these sounds, make the necessary settings on your computer.
- o If you connect this unit with the computer or change its input to USB after starting the music playback software, audio files might not play back correctly. If this occurs, restart the audio playback software or restart the computer.

# <span id="page-13-0"></span>Setting mode

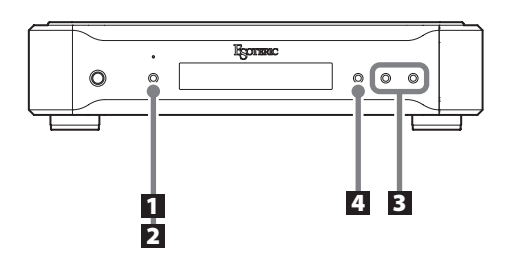

### **Changing settings**

1 **When stopped or during playback, press the MENU button.**

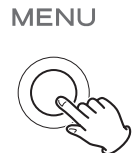

2 **Press the MENU button repeatedly to select the item to change.**

**MENU** 

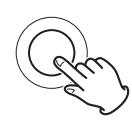

Each time you press the MENU button, the item shown on the display changes.

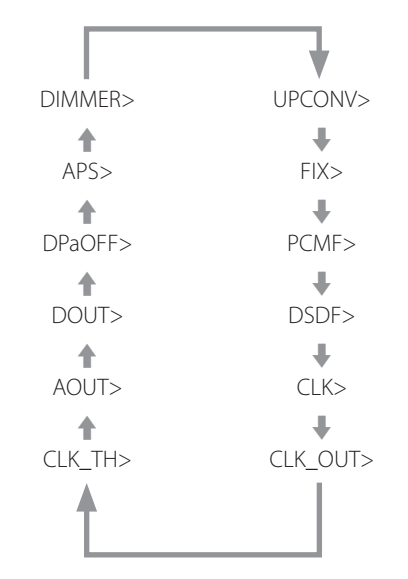

- o Some items might not be shown depending on the selected source or operation status.
- o CLK\_TH will be shown when CLK> is set to IN or MCK.
- o CLKOUT will be shown only when CLK> is set to OUT.
- o FIX will be shown only when UPCONV> is set to FIX.
- o If you do nothing for 10 or more seconds, setting mode will end and ordinary display will resume.

### 3 **Use the parameter adjustment (+/−) buttons to change the settings.**

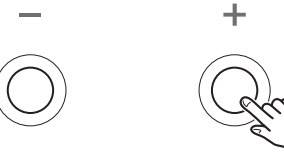

To change multiple items, repeat steps 2 and 3

#### 4 **Press the INPUT button to complete the setting.**

**INPUT** 

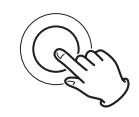

If you do nothing for 10 or more seconds, setting mode will end and ordinary display will resume.

o Settings are retained even if the power plug is disconnected.

### <span id="page-14-0"></span>**Upconversion setting**

#### **Display (UPCONV>\*\*\*)**

 $\bullet$  This setting can be made for each input.

#### **ORG (original)**

The original input signal is sent directly to the D/A converter without upconversion.

#### **2Fs**

The sampling frequency of the input source signal will be upconverted by a factor of 2 from 32, 44.1 or 48 kHz to 64, 88.2 or 96 kHz.

#### **4Fs**

The sampling frequency of the input source signal will be upconverted by a factor of 4 from 32, 44.1 or 48 kHz (or 2 from 88.2 or 96 kHz) to 128, 176.4 or 192 kHz.

#### **8Fs**

The sampling frequency of the input source signal will be upconverted by a factor of 8 from 32, 44.1 or 48 kHz (or 4 from 88.2 or 96 kHz or 2 from 176.4 or 192 kHz) to 256, 352.8 or 384 kHz.

#### **DSD**

The PCM source signal will be upconverted to 11.2896/12.288MHz DSD.

DSD source signals cannot be upconverted.

#### **FIX**

The output format is fixed in this mode.

Audio signals will always be output in the format set by the next item (FIX>) regardless of changes to the input source signal. Input signals will be upconverted or downconverted to this format and sent to the D/A converter or digital output section.

#### Output at 5.6448MHz DSD.

**DSD11.2M** Output at 11.2896MHz DSD.

Output at 2.8224MHz DSD.

**FIX output format setting**

o This will be shown only when UPCONV> is set to FIX.

**Display (FIX>\*\*\*)**

Output at 44.1 kHz.

Output at 48 kHz.

Output at 88.2 kHz.

Output at 96 kHz.

Output at 176.4 kHz.

Output at 192 kHz.

Output at 352.8 kHz.

Output at 384 kHz.

**PCM44**

**PCM48**

**PCM88**

**PCM96**

**PCM176**

**PCM192**

**PCM352**

**PCM384**

**DSD2.8M**

**DSD5.6M**

### **Digital filter setting during PCM playback**

#### **Display (PCMF>\*\*\*)**

o This setting can be made for each input.

#### **OFF**

The digital filter is not used during PCM playback.

o With this setting, high-frequency harmonics are output. If cross modulation distortion or other noise is output because of these harmonics, set PCMF to FIR or SDLY.

#### **FIR1**

An FIR filter with a steep roll-off is used to sharply cut signals outside the audio band.

#### **FIR2**

An FIR filter with a slow roll-off is used to gently cut signals outside the audio band.

#### **SDLY1**

A short delay filter with a steep roll-off is used to sharply cut signals outside the audio band.

#### **SDLY2**

A short delay filter with a slow roll-off is used to gently cut signals outside the audio band.

#### Note about the digital filter during PCM playback

#### **FIR-type digital filters**

This type of filter has an established reputation for sound quality and features tonal quality with both dense, rich sound reverberations and crisp sound transients.

#### **SDLY-type digital filters**

This type of filter has no pre-echo in the impulse response and features natural sound attack and reverberation for a tonal quality that is close to the original.

### **Digital filter setting during DSD playback**

#### **Display (DSDF>\*\*\*)**

o This setting can be made for each input.

#### **OFF**

A filter that cuts signals over 50 kHz is not used.

o The DSD filter must be used in order to adjust audio output with this unit.

When the volume is adjusted (to a value other than 100) using the app, the unit will use the DSD filter to cut signals above 50 kHz even if it is set to OFF.

If the volume is reset to maximum (100) using the app, the unit will use the DSD filter setting again.

We recommend setting this to OFF and using the amplifier connected to this unit to adjust the volume.

#### **ON**

A filter that cuts signals over 50 kHz is used.

# <span id="page-15-0"></span>**Clock sync mode setting**

#### **Display (CLK>\*\*\*)**

- o This setting can be made for each input.
- o During COAX or OPT input, input a clock that is synchronized with the input source. If the source device does not support clock input, set this to OFF.
- o During NETWORK and USB input, the clock frequencies that can be input depend on whether the playback file is 44.1 or 48 kHz. 10MHz clock can be input for any type of playback file.

#### **OFF**

Clock is not synchronized.

#### **IN**

This unit's master clock is synchronized to the clock signal (44.1 kHz, 48 kHz, 88.2 kHz, 96 kHz, 176.4 kHz, 192 kHz or 10 MHz) input through the CLOCK SYNC IN connector and used for operation.

#### **MCK**

The 22.5792MHz/24.576MHz signal input through the CLOCK SYNC IN connector is used as the master clock.

#### **OUT**

The clock signal set with CLKOUT is output from the CLOCK SYNC OUT connector.

### **Clock output settings**

#### **Display (CLK\_TH>\*\*\*)**

This sets the clock output during clock input mode.

#### **OFF**

No clock signal is output from the CLOCK SYNC OUT connector.

#### **ON**

Clock with the same frequency as the input clock is output from the CLOCK SYNC OUT connector.

### **Clock output frequency settings**

#### **Display (CLKOUT>\*\*\*)**

This sets the frequency output from the CLOCK SYNC OUT connector when this unit is set as the master clock (CLK>OUT).

#### **44**

Output is at 44.1 kHz.

### **48**

Output is at 48 kHz.

### **88**

Output is at 88.2 kHz. **96**

Output is at 96 kHz.

#### **176**

Output is at 176.4 kHz.

#### **192**

Output is at 192 kHz.

### **22M**

Output is at 22.5792 MHz.

#### **24M**

Output is at 24.576 MHz.

### **Analog output setting**

#### **Display (AOUT>\*\*\*)**

#### **XLR2**

Analog audio signals are output through the XLR connectors with pin 2 HOT.

#### **XLR3**

Analog audio signals are output through the XLR connectors with pin 3 HOT.

#### **RCA**

Analog audio signals are output through the RCA connectors.

#### **OFF**

Analog audio is not output and the D/A converter circuit stops operating.

# <span id="page-16-0"></span>**Digital output setting**

#### **Display (DOUT>\*\*\*)**

#### **OFF**

Digital output is disabled.

#### **ON**

Digital output is enabled.

- o Signals are output according to the upconversion setting and the input source signals.
- o Digital output is possible at resolutions up to 192kHz PCM and 2.8MHz DSD (DoP).

If these limits are exceeded because of the upconversion setting or input source signals, no signal will be output.

o When UPCONV> is set to FIX (fixed output format mode), digital signals will be output according to the FIX> (fixed output format) setting regardless of the format of the input source signals. This allows audio files in a playlist to all be output digitally even if they have various different sampling frequencies.

### **Automatic display darkening setting**

#### **Display (DPaOFF>\*\*\*)**

#### **ON**

The display will automatically darken after playback remains stopped for 30 minutes.

#### **OFF**

The display will not automatically darken.

o We recommend setting this to ON because display brightness irregularities might occur if the same information is shown without change for a long time.

### <span id="page-16-1"></span>**Automatic power saving setting**

#### **Display (APS>\*\*\*)**

o By default, the setting is 30m.

When the input source is RCA1, RCA2, OPT or USB, the unit will turn off automatically if the set amount of time passes without being able to lock an input signal from the selected input source.

o The input sources that are not selected have no effect on automatic power saving.

#### **30m**

30 minutes

#### **60m**

60 minutes

#### **90m**

90 minutes

#### **120m**

120 minutes

#### **OFF**

The automatic power saving function is disabled.

### <span id="page-17-0"></span>**DIMMER**

#### **Display (DIMMER>\*\*\*)**

You can adjust the brightness of this unit's display and indicators.

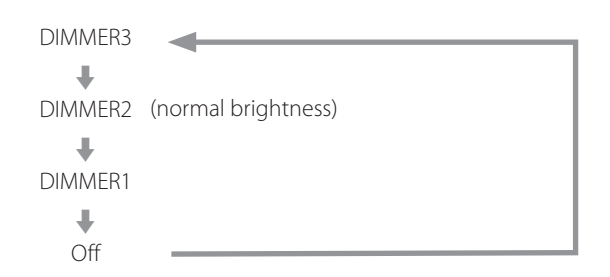

- o The dimmer of this unit can be adjusted using the DIMMER button of a remote control included with a K-01X or other Esoteric product.
- o Even when set to DIMMER1 or Off, a brighter setting will be used when displaying error messages and setting menus.

# Troubleshooting

If you experience a problem with this unit, please take a moment to review the following information before requesting service. Moreover, the problem might be caused by something other than this unit. Please also check the operation of the connected units. If this product still does not operate correctly, contact the retailer where you purchased it.

### **General**

#### **The unit does not turn on.**

- $\rightarrow$  Insert the power plug into an outlet.
- $\rightarrow$  Check the connection of the power cord to this unit.

#### **The unit automatically turns off.**

 $\rightarrow$  This is because the automatic power saving function turned it off.

Press the POWER button on the main unit to turn it on. Change the automatic power saving setting if necessary ([page](#page-16-1) [17](#page-16-1)).

#### **The unit does not respond when buttons are pressed.**

 $\rightarrow$  Multiple button presses without pause can cause the unit to stop responding. After pressing a button, wait momentarily for the unit to respond.

#### **There is noise.**

 $\rightarrow$  Place the unit as far away as possible from TVs and other devices that have strong magnetism.

#### **No sound is output from the speakers. The sound is distorted.**

- Check the connections with the amp and the speakers ([page](#page-7-1) [8\)](#page-7-1).
- Adjust the volume of the amplifier and other devices.
- No sound is output when playback is paused. Press the play (7) button to resume ordinary playback.
- Check the analog output setting (page 17).

### **Clock sync**

#### **The CLOCK indicator does not stop blinking.**

- $\rightarrow$  Set clock synchronization mode to OFF when not using it.
- $\rightarrow$  A clock signal with which the unit cannot be synchronized might be being input. Check the connection of the CLOCK SYNC IN connector and the settings of the connected device.

#### **A beeping noise is output at a regular interval.**

 $\rightarrow$  If a beeping noise is output at a regular interval when the unit is in clock sync mode, the connected device might not also be in clock sync mode. Check the connection of the CLOCK SYNC IN connector and the clock sync mode setting of the connected device.

#### **An audio file cannot be played back (correctly).**

 $\rightarrow$  Different media servers (NAS) support different types of files. Use a recommended media server (MinimServer) to enable the full functionality of the N-05.

#### **The sound breaks up during playback.**

 $\rightarrow$  If MP3s and other files with low bit rates play back normally, but files at 384 kHz and other high bit rates break up, the ETHERNET speed might be too slow.

The audio data is transmitted from the NAS through the router. For this reason, using LAN cables to connect the NAS to the router and the router to this unit is preferable.

### **USB connections with a computer**

#### **Computer does not recognize this unit.**

This unit can be connected by USB and used with a computer running one of the following operating systems (as of February, 2016).

OS X Lion (10.7) OS X Mountain Lion (10.8) OS X Mavericks (10.9) OS X Yosemite (10.10) OS X El Capitan (10.11) Windows Vista (32-bit, 64-bit) Windows 7 (32-bit, 64-bit) Windows 8 (32-bit, 64-bit) Windows 8.1 (32-bit, 64-bit) Windows 10 (32-bit, 64-bit)

Operation with other operating systems cannot be assured.

#### **There is noise.**

- $\rightarrow$  Starting other applications during playback of a music file may interrupt playback or cause noise. Do not start other applications during playback.
- When the unit is connected to a computer via a USB hub, for example, noise might be heard. If this occurs, connect the unit directly to the computer.

#### **Audio files cannot be played back.**

 $\rightarrow$  Connect the computer with this unit and switch to USB before starting the music playback software and music file playback. Audio data might not play back correctly if you connect this unit with the computer or change its input to USB after starting the music playback software.

**Since this unit uses a microcontroller, external noise and other interference can cause the unit to malfunction. In such a case, turn the unit off and wait about one minute before restarting operation from the beginning.** 

### <span id="page-19-0"></span>**Restoring factory settings**

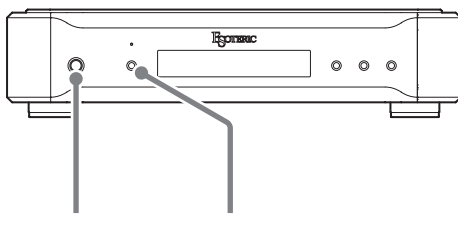

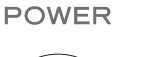

**MENU** 

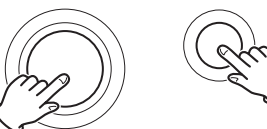

Settings are retained even if the power plug is disconnected. Follow these procedures to restore all settings to their factory defaults and clear the unit's memory.

### 1 **Turn the unit off.**

If the unit is on, press the POWER button to turn it off and wait for more than 30 seconds.

#### 2 **Press the POWER button while holding down the MENU button.**

When "Setup CLR" (clear settings) appears on the display, release the MENU button.

#### **Note about condensation**

If this unit is brought from a cold outdoor environment into a warm room, or the heater has just been turned on in the room where it is located, for example, condensation might occur on operating parts or lenses, resulting in improper operation. If this occurs, leave the unit on and wait 1–2 hours. This should enable normal playback.

# Specifications

#### **Digital audio inputs**

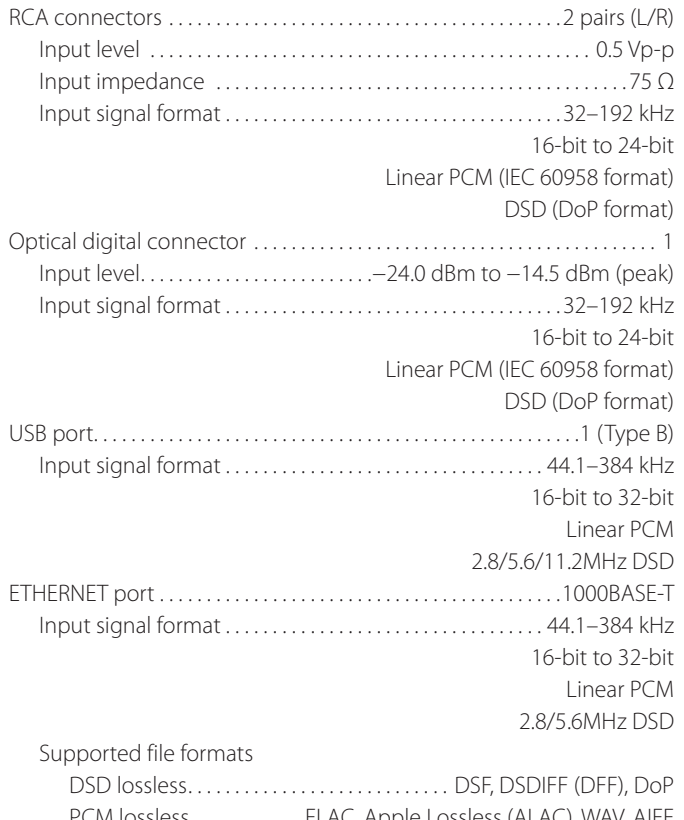

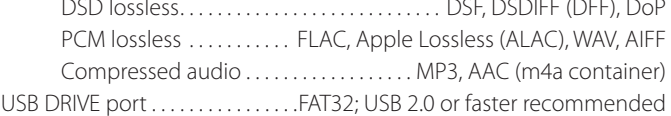

#### **Digital audio output**

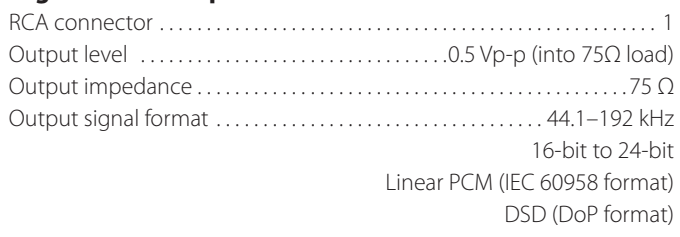

#### **Clock sync input**

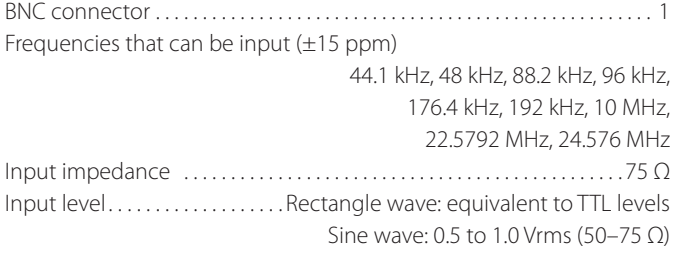

#### **Clock sync output**

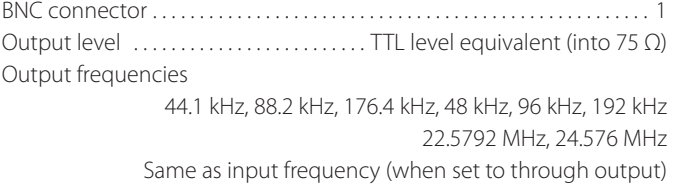

#### **Analog audio outputs**

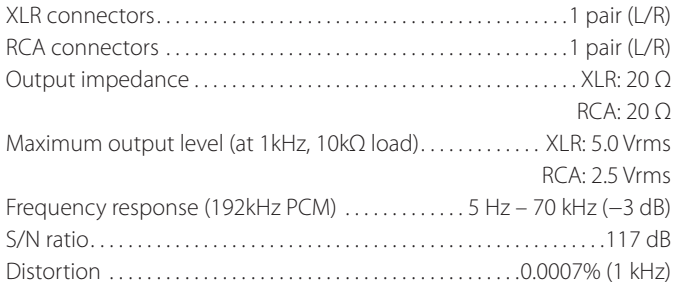

### **General**

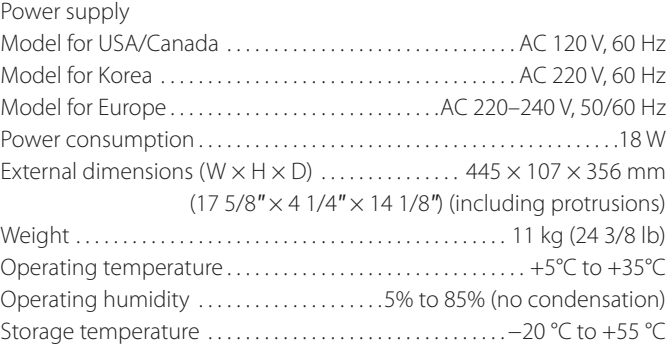

#### **Included accessories**

Power cord  $\times$  1 Owner's manual (this document)  $\times$  1 Warranty card  $\times$  1

- o Design and specifications are subject to change without notice.
- o Weight and dimensions are approximate.
- o Illustrations in this manual might differ slightly from production models.

<span id="page-21-0"></span>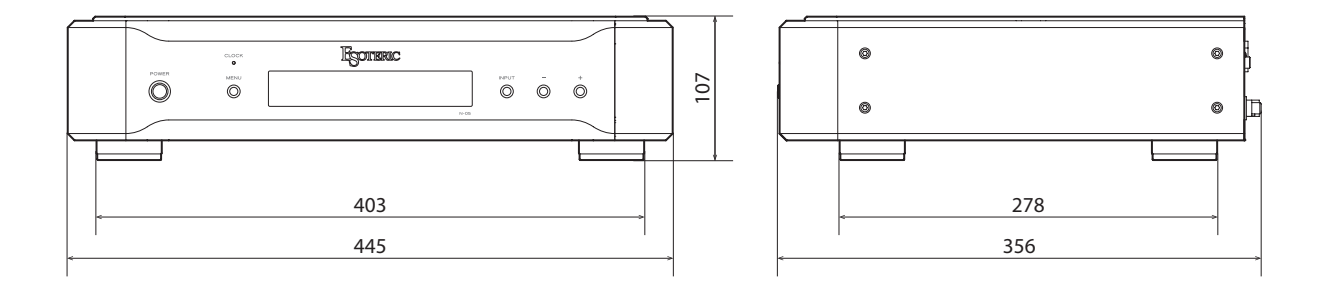

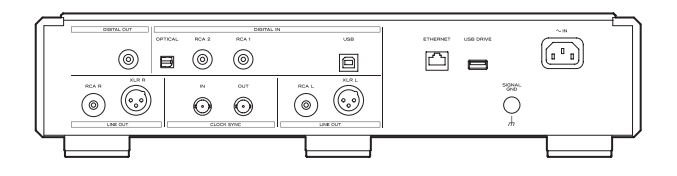

Dimensions in millimeters (mm)

<span id="page-22-0"></span>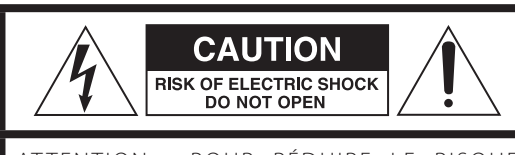

AT TENTION : POUR RÉDUIRE LE RISQUE D'ÉLECTROCUTION, NE RETIREZ PAS LE CAPOT (OU L'ARRIÈRE). AUCUNE PIÈCE INTERNE N'EST RÉPARABLE PAR L'UTILISATEUR. CONFIEZ TOUTE RÉPARATION À UN SERVICE APRÈS-VENTE QUALIFIÉ.

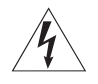

Le symbole d'éclair à tête de flèche dans un triangle<br>
équilatéral sert à prévenir l'utilisateur de la présence dans l'enceinte du produit d'une « tension dangereuse » non isolée d'une grandeur suffisante pour constituer un risque d'électrocution pour les personnes.

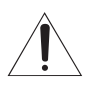

Le point d'exclamation dans un triangle équilatéral sert à prévenir l'utilisateur de la présence d'instructions importantes de fonctionnement et de maintenance (entretien) dans les documents accompagnant l'appareil.

AVERTISSEMENT : POUR PRÉVENIR LES RISQUES D'INCENDIE ET D'ÉLECTROCUTION, N'EXPOSEZ PAS CET APPAREIL À LA PLUIE NI À L'HUMIDITÉ.

### **ATTENTION**

- o NE RETIREZ PAS LES CAPOTS EXTERNES OU BOÎTIERS POUR EXPOSER L'ÉLECTRONIQUE. AUCUNE PIÈCE INTERNE N'EST RÉPARABLE PAR L'UTILISATEUR.
- o SI VOUS RENCONTREZ DES PROBLÈMES AVEC CE PRODUIT, CONTACTEZ LE MAGASIN OÙ VOUS AVEZ ACHETÉ L'UNITÉ. N'UTILISEZ PAS LE PRODUIT TANT QU'IL N'A PAS ÉTÉ RÉPARÉ.
- o L'UTILISATION DE COMMANDES, DE RÉGLAGES OU LE SUIVI DE PROCÉDURES AUTRES QUE CE QUI EST DÉCRIT DANS CE DOCUMENT PEUT PROVOQUER UNE EXPOSITION À UN RAYONNEMENT DANGEREUX.
- 1) Lisez ces instructions.
- 2) Conservez ces instructions.
- 3) Tenez compte de tous les avertissements.
- 4) Suivez toutes les instructions.
- 5) N'utilisez pas cet appareil avec de l'eau à proximité.
- 6) Ne nettoyez l'appareil qu'avec un chiffon sec.
- 7) Ne bloquez aucune ouverture de ventilation. Installez-le conformément aux instructions du fabricant.
- 8) N'installez pas l'appareil près de sources de chaleur telles que des radiateurs, bouches de chauffage, poêles ou autres appareils (y compris des amplificateurs) dégageant de la chaleur.
- 9) Ne neutralisez pas la fonction de sécurité de la fiche polarisée ou de terre. Une fiche polarisée a deux broches, l'une plus large que l'autre. Une fiche de terre a deux broches identiques et une troisième broche pour la mise à la terre. La broche plus large ou la troisième broche servent à votre sécurité. Si la fiche fournie n'entre pas dans votre prise, consultez un électricien pour le remplacement de la prise obsolète.
- 10) Évitez de marcher sur le cordon d'alimentation et de le pincer, en

particulier au niveau des fiches, des prises secteur, et du point de sortie de l'appareil.

- 11) N'utilisez que des fixations/accessoires spécifiés par le fabricant.
- 12) Utilisez-le uniquement avec des chariots, socles, trépieds, supports ou tables spécifiés par le fabricant ou vendus avec l'appareil. Si un chariot est utilisé, faites attention à ne pas être blessé par un renversement lors du déplacement de l'ensemble chariot/appareil.

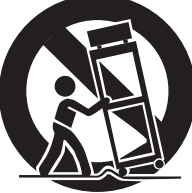

- 13) Débranchez cet appareil en cas d'orage ou de non utilisation prolongée.
- 14) Confiez toute réparation à des techniciens de maintenance qualifiés. Une réparation est nécessaire si l'appareil a été endommagé d'une quelconque façon, par exemple si le cordon ou la fiche d'alimentation est endommagé, si du liquide a été renversé sur l'appareil ou si des objets sont tombés dedans, si l'appareil a été exposé à la pluie ou à l'humidité, s'il ne fonctionne pas normalement, ou s'il est tombé.
- o L'appareil tire un courant nominal de veille de la prise secteur quand son interrupteur POWER ou STANDBY/ON n'est pas en position ON.
- o La fiche secteur est utilisée comme dispositif de déconnexion et doit donc toujours rester disponible.
- o Des précautions doivent être prises en cas d'utilisation d'écouteurs ou d'un casque avec le produit car une pression sonore excessive (volume trop fort) dans les écouteurs ou dans le casque peut causer une perte auditive.

### **AVERTISSEMENT**

Les produits ayant une construction de Classe I sont équipés d'un cordon d'alimentation avec une fiche de terre. Le cordon d'un tel produit doit être branché dans une prise secteur avec terre de sécurité.

**AUX USA/CANADA, UTILISEZ UNIQUEMENT UNE TENSION D'ALIMENTATION DE 120 V.**

### **ATTENTION**

- o N'exposez pas cet appareil aux gouttes ni aux éclaboussures.
- o Ne placez pas d'objet rempli de liquide sur l'appareil, comme par exemple un vase.
- o N'installez pas cet appareil dans un espace confiné comme une bibliothèque ou un meuble similaire.
- o L'appareil doit être placé suffisamment près de la prise de courant pour que vous puissiez à tout moment attraper facilement la fiche du cordon d'alimentation.
- o Si le produit utilise des piles/batteries (y compris un pack de batteries ou des piles installées), elles ne doivent pas être exposées au soleil, au feu ou à une chaleur excessive.
- o PRÉCAUTION pour les produits qui utilisent des batteries remplaçables au lithium : remplacer une batterie par un modèle incorrect entraîne un risque d'explosion. Remplacez-les uniquement par un type identique ou équivalent.

#### **Modèle pour le Canada**

Déclaration de conformité d'Industrie Canada : CET APPAREIL NUMÉRIQUE DE LA CLASSE B EST CONFORME À LA NORME NMB-003 DU CANADA

### **Modèle pour l'Europe**

### **DÉCLARATION DE CONFORMITÉ**

Par la présente, TEAC Corporation déclare que le produit est en conformité avec les exigences des directives européennes et des réglementations de la Commission.

# **ATTENTION**

Les changements ou modifications non expressément approuvés par la partie responsable de la conformité peuvent invalider le droit de l'utilisateur à faire fonctionner l'équipement.

### **Pour les consommateurs européens**

#### **Mise au rebut des équipements électriques et électroniques et des piles et/ou accumulateurs**

- a) Tout équipement électrique/électronique et pile/accumulateur hors d'usage doit être traité séparément de la collecte municipale d'ordures ménagères dans des points de collecte désignés par le gouvernement ou les autorités locales.
- b) En vous débarrassant correctement des équipements électriques/électroniques et piles/accumulateurs hors d'usage, vous contribuerez à la sauvegarde de précieuses ressources et à la prévention de potentiels effets négatifs sur la santé humaine et l'environnement.
- c) Le traitement incorrect des équipements électriques/électroniques et piles/accumulateurs hors d'usage peut avoir des effets graves sur l'environnement et la santé humaine en raison de la présence de substances dangereuses dans les équipements.
- d) Le symbole de déchets d'équipements électriques et électroniques (DEEE), qui représente une poubelle à roulettes barrée d'une croix, indique que les équipements électriques/électroniques et piles/accumulateurs

doivent être collectés et traités séparément des déchets ménagers.

Si une pile ou un accumulateur contient plus que les valeurs de plomb (Pb), mercure (Hg) et/ou cadmium (Cd) spécifiées dans la directive sur les piles et accumulateurs (2006/66/CE), alors les symboles chimiques **Pb, Hg, Cd**de ces éléments seront indiqués sous le symbole DEEE.

e) Des systèmes de retour et de collecte sont disponibles pour l'utilisateur final. Pour des informations plus détaillées sur la mise au rebut des vieux équipements électriques/électroniques et piles/accumulateurs hors d'usage, veuillez contacter votre mairie, le service d'ordures ménagères ou le magasin dans lequel vous avez acquis l'équipement.

"DSD" is a registered trademark.

Windows and Windows Vista are either registered trademarks or trademarks of Microsoft Corporation in the United States and/or other countries.

Mac, Mac OS, OS X and iPad are trademarks of Apple Inc., registered in the U.S. and other countries.

App Store is a service mark of Apple Inc.

Wi-Fi® is a registered trademark of the Wi-Fi Alliance.

MEXCEL is a registered trademark of Mitsubishi Cable Industries, Ltd. in Japan and other countries.

ESOTERIC is a trademark of TEAC CORPORATION, registered in the U.S. and other countries.

Les autres noms de société, noms de produit et logos présents dans ce document sont des marques commerciales ou déposées de leurs détenteurs respectifs.

Des informations sur les droits d'auteur et les licences en rapport avec les logiciels libres (« Open source ») sont fournies dans le document « Important Notice Regarding Software » (en anglais uniquement).

# Sommaire

Nous vous remercions d'avoir choisi ce produit Esoteric. Lisez ce mode d'emploi avec attention pour tirer les meilleures performances de cette unité. Après l'avoir lu, gardez-le en lieu sûr avec la carte de garantie pour vous y référer ultérieurement.

Le mode d'emploi peut être téléchargé depuis le site web ESOTERIC (http://www.esoteric.jp/indexe.html).

Pour utiliser cette unité, vous devez également disposer d'un iPad avec l'app dédiée (gratuite) installée et connecté au même réseau que l'unité.

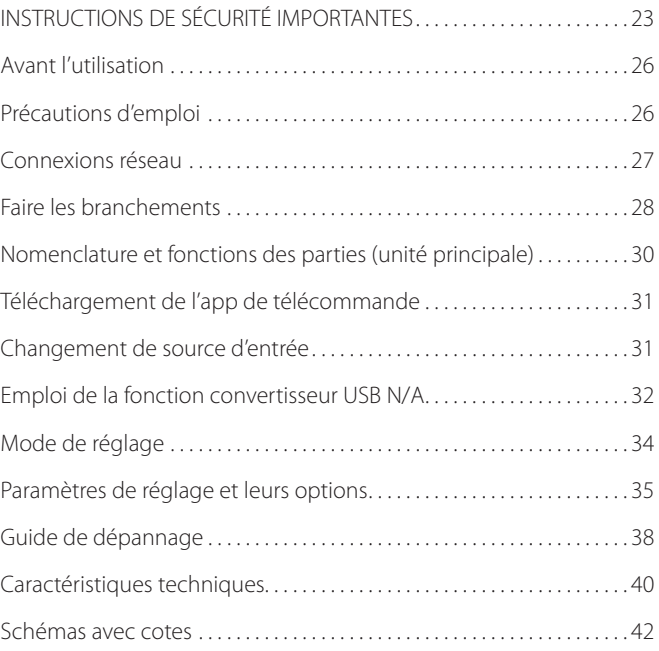

### **Contenu de l'emballage**

Vérifiez que vous disposez bien de tous les accessoires représentés ci-dessous. Veuillez contacter le magasin dans lequel vous avez acheté cette unité si l'un de ces accessoires manque ou a été endommagé durant le transport.

Cordon d'alimentation  $\times$  1 Mode d'emploi (ce document)  $\times$  1 Carte de garantie  $\times$  1

### **Entretien**

Utilisez un chiffon sec et doux pour nettoyer la surface de l'unité. Pour les taches tenaces, utilisez un chiffon humide soigneusement essoré afin d'éliminer l'excès d'humidité.

- o Ne vaporisez jamais du liquide directement sur cette unité.
- o N'utilisez pas de lingettes de nettoyage imbibées de produits chimiques, de diluant ou de substances similaires car cela pourrait endommager la surface de l'unité.
- o Évitez un contact prolongé de l'unité avec des matériaux caoutchouteux ou plastiques car ceux-ci peuvent endommager le boîtier.
- V**Par sécurité, débranchez la fiche d'alimentation de la prise secteur avant de nettoyer l'unité.**

# Précautions d'emploi

- o N'installez pas cette unité dans un lieu qui pourrait chauffer. Cela comprend les endroits exposés directement au soleil ou près d'un radiateur, d'un chauffage, d'une cuisinière ou d'autres appareils chauffants. En outre, ne la placez pas au-dessus d'un amplificateur ou autre équipement dégageant de la chaleur. Cela pourrait causer une décoloration, une déformation ou un mauvais fonctionnement.
- o Évitez les lieux extrêmement froids ou exposés à une humidité ou poussière excessive.
- o Afin de permettre une bonne dissipation de la chaleur, laissez au moins 20 cm entre cette unité et les murs et les autres équipements lors de l'installation. Si vous la placez dans un rack, prenez les précautions nécessaires pour éviter la surchauffe en laissant au moins 5 cm d'espace au-dessus de l'unité et au moins 10 cm derrière.

Ne pas laisser ces espaces peut faire monter la température au risque d'entraîner un incendie.

- o Placez l'unité sur une surface stable près du système audio que vous allez utiliser avec elle.
- o Ne placez rien sur le dessus de l'unité, pas même des CD, CD-R, disques vinyle ou cassettes. Cela pourrait entraîner des dommages.
- o La tension d'alimentation de l'unité doit correspondre à la tension imprimée sur son panneau arrière. Si vous avez des doutes à ce sujet, consultez un électricien.
- o Ne déplacez pas l'unité durant l'utilisation.
- o N'ouvrez pas le boîtier de l'unité car cela pourrait endommager le circuit ou causer un choc électrique. Si un objet étranger pénètre dans l'unité, consultez votre revendeur.
- o Quand vous débranchez le cordon d'alimentation de la prise secteur, tirez toujours sur sa fiche, jamais sur le cordon.

# Connexions réseau

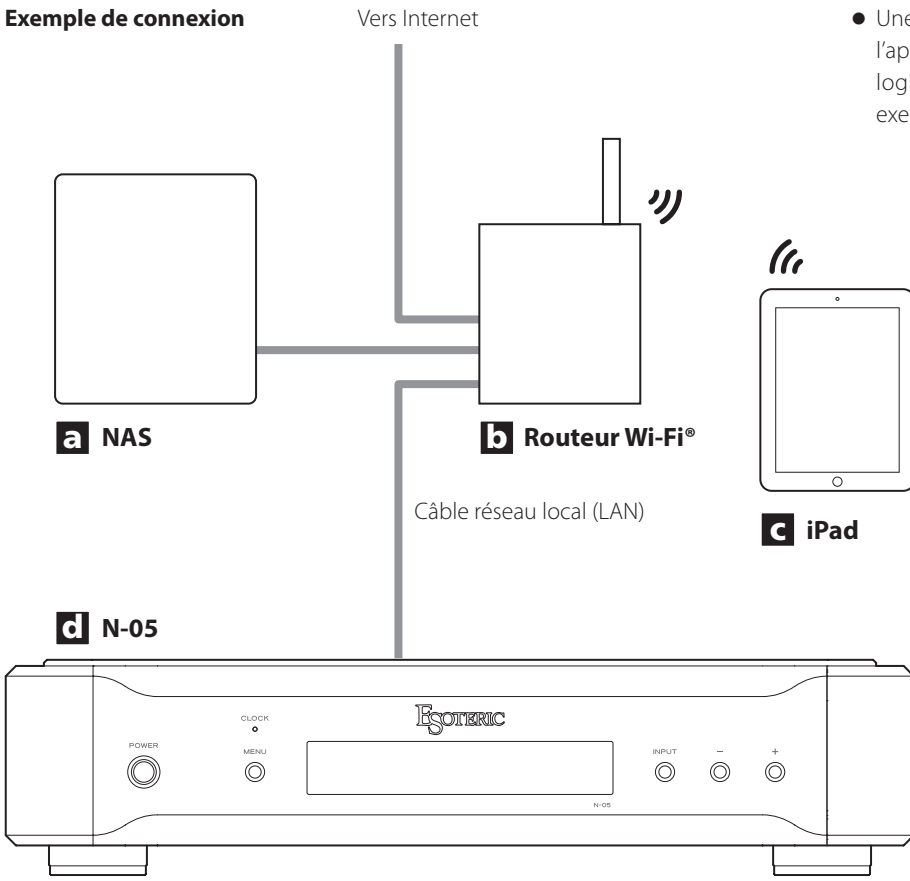

### a **Serveur de stockage en réseau NAS (Network-Attached Storage)**

Sert à stocker les fichiers audio.

Pour l'utiliser comme serveur de média, il doit fonctionner comme serveur UPnP. MinimServer est le serveur de média recommandé pour l'emploi avec cette unité.

#### b **Routeur Wi-Fi®**

Utilisez le Wi-Fi pour connecter l'iPad à cette unité et au NAS.

#### c **iPad**

Installez l'app pour contrôler cette unité.

### d **N-05**

Cette unité.

o Une connexion Internet est nécessaire pour installer l'app sur l'iPad, pour mettre à jour le firmware (micrologiciel interne) NET de cette unité et utiliser par exemple la radio sur Internet.

#### <span id="page-27-0"></span>V **Précautions lors des branchements**

- o Après avoir terminé tous les autres branchements, insérez la fiche du cordon d'alimentation dans une prise secteur.
- o Lisez les modes d'emploi de tous les appareils qui seront connectés et suivez leurs instructions.

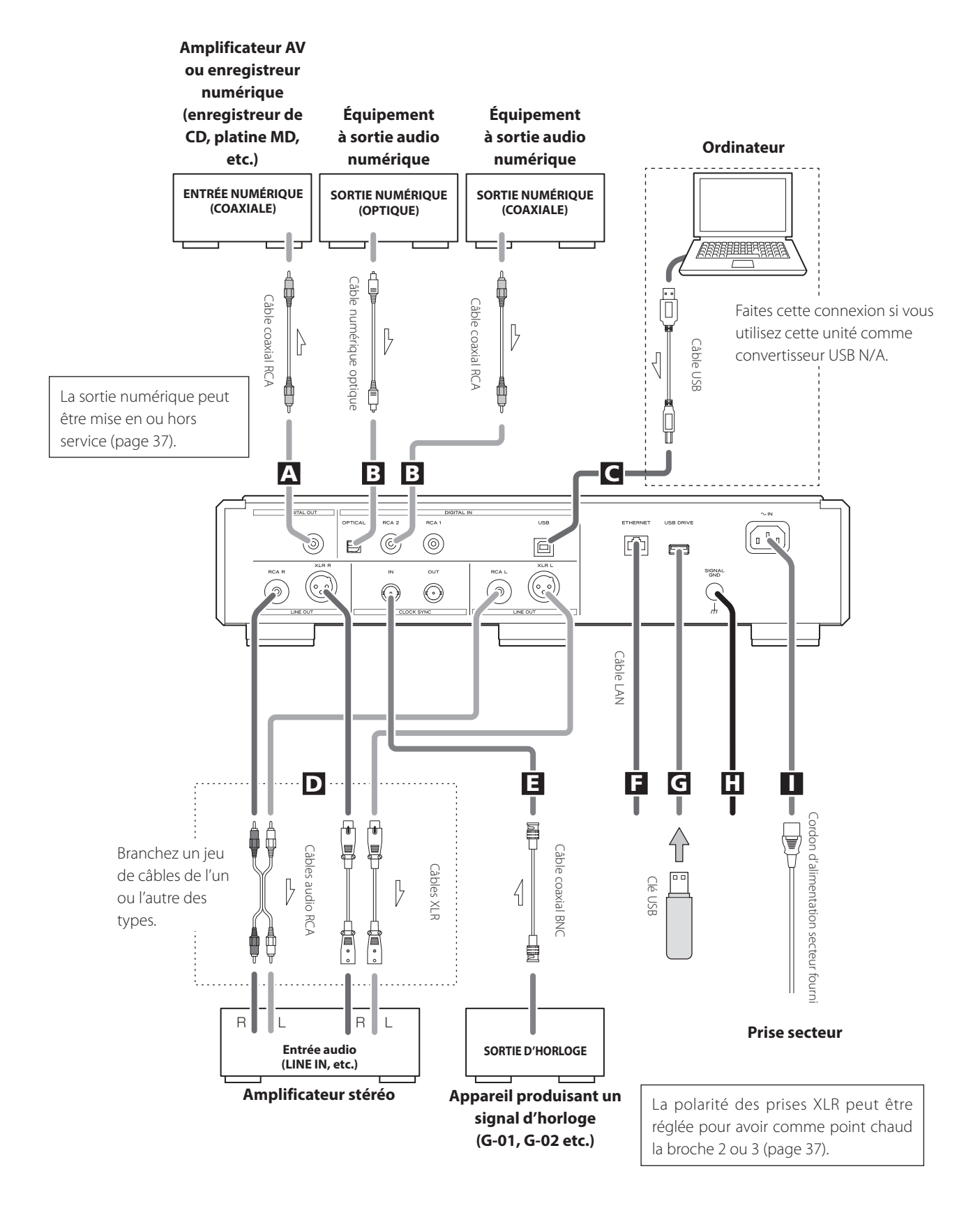

#### A **Connecteur de sortie numérique (DIGITAL OUT)**

Produit les signaux audio numériques lus par cette unité et les signaux que reçoivent ses connecteurs d'entrée numérique. Branchez le connecteur DIGITAL OUT de cette unité au connecteur d'entrée audio numérique d'un autre appareil numérique, comme un convertisseur N/A, un amplificateur AV ou un enregistreur.

#### **Pour le branchement, utilisez un câble coaxial RCA du commerce.**

o La sortie numérique peut être mise en ou hors service [\(page](#page-36-0) [37](#page-36-0)).

#### B **Connecteurs d'entrée audio numérique (DIGITAL IN)**

Servent à recevoir l'audio numérique. Ils peuvent être reliés aux connecteurs de sortie numérique des appareils audio appropriés. Ils peuvent recevoir des signaux avec des fréquences d'échantillonnage de 32–192 kHz et des résolutions jusqu'à 24 bits.

**Utilisez des câbles du commerce pour les branchements.**

OPTICAL : câble numérique optique (TOS)

RCA 1, RCA 2 : câbles numériques coaxiaux RCA

### C **Port USB**

Sert à recevoir l'audio numérique d'un ordinateur. Reliez-le au port USB d'un ordinateur.

**Pour le branchement, utilisez un câble USB du commerce.**

o Avant de brancher, lisez les pages [32](#page-31-0) à [33.](#page-32-0)

#### D **Connecteurs de sortie audio analogique (LINE OUT)**

Ils produisent 2 canaux audio analogiques. Reliez les prises XLR ou RCA à un amplificateur.

#### **Utilisez des câbles du commerce pour les branchements.**

XLR : câbles XLR symétriques

RCA : câbles audio RCA

Reliez la prise R (droite) de cette unité à la prise R de l'amplificateur, et sa prise L (gauche) à la prise L de l'amplificateur.

o La sortie audio analogique peut être réglée pour utiliser les prises RCA ou XLR (la polarité des XLR peut être réglée pour que le point chaud soit sur la broche 2 ou sur la broche 3) ou être désactivée (OFF, [page 37\)](#page-36-1).

#### **E** Connecteurs CLOCK SYNC IN, OUT

Utilisez-les pour recevoir et envoyer les signaux de synchronisation d'horloge.

Si vous utilisez un générateur d'horloge maître, raccordez sa sortie d'horloge au connecteur CLOCK SYNC IN de cette unité.

Avec le réglage de mode d'horloge, sélectionnez le connecteur devant servir à la synchronisation d'horloge ([page 36\)](#page-35-0). Reliez le connecteur CLOCK SYNC OUT de cette unité au connec-

teur d'entrée d'horloge d'un appareil audio numérique source.

**Pour le branchement, utilisez des câbles coaxiaux BNC du commerce.**

### **F** Port ETHERNET

Utilisez un câble réseau local (LAN) du commerce pour la connexion à un réseau.

### G **Port USB DRIVE**

Insérez ici des clés USB contenant des fichiers musicaux.

#### **H** Borne de mise à la masse (SIGNAL GND)

La qualité audio peut être améliorée en reliant cette borne de masse à un amplificateur ou à un autre appareil connecté à cette unité.

o Ce n'est pas un branchement de terre de sécurité électrique.

#### I **Prise d'entrée secteur (~IN)**

Branchez le cordon d'alimentation secteur fourni à cette prise. Après avoir terminé tous les autres branchements, insérez la fiche du cordon d'alimentation dans une prise secteur.

V**N'utilisez qu'un authentique cordon d'alimentation Esoteric. L'utilisation d'autres cordons d'alimentation peut entraîner un incendie ou un choc électrique. Débranchez le cordon de la prise secteur en cas de non-utilisation prolongée de l'unité.**

Chez Esoteric, nous utilisons des **câbles Esoteric MEXCEL sans contrainte** comme référence.

Pour des informations détaillées, visitez le site web suivant.

http://www.esoteric.jp/products/esoteric/accessory/indexe.html

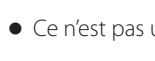

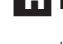

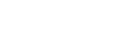

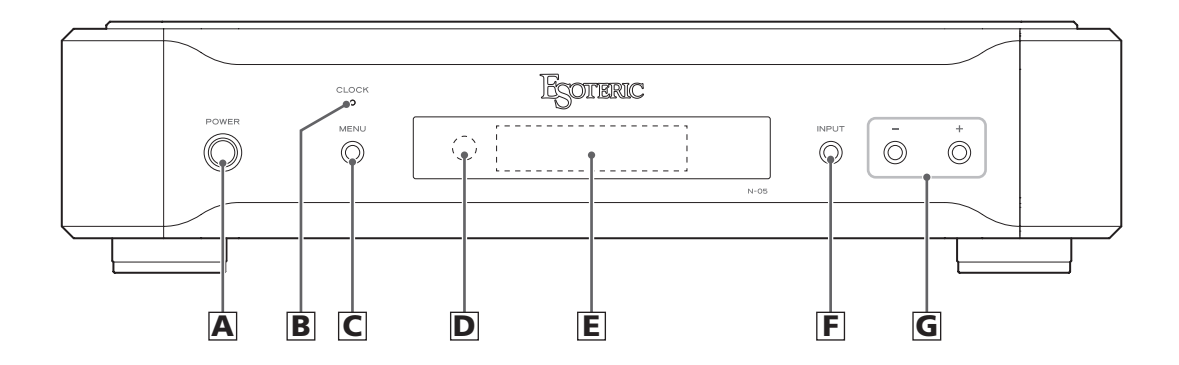

#### A **Interrupteur d'alimentation POWER**

Sert à mettre l'unité sous et hors tension.

Quand l'unité est sous tension, le pourtour de la touche est allumé en bleu.

Quand l'unité est hors tension, le pourtour de la touche est éteint.

Quand vous n'utilisez pas l'unité, éteignez-la.

### B **Voyant CLOCK**

Indique le statut de synchronisation d'horloge. Le voyant clignote quand un signal entre par la prise CLOCK SYNC IN et est allumé fixement quand l'unité est verrouillée sur le signal.

#### C **Touche MENU**

Appuyez sur cette touche pour passer en mode de réglage.

#### D **Capteur de signal de télécommande**

Reçoit les signaux de la télécommande. Quand vous utilisez la télécommande, pointez son extrémité vers ce panneau de réception.

- o Cette unité ne comprend pas de télécommande.
- o L'atténuation lumineuse de cette unité peut être réglée au moyen de la télécommande fournie avec un K-01X ou autre produit Esoteric.

#### E **Écran**

Affiche la durée de lecture, le morceau et d'autres informations.

### F **Touche INPUT**

Sert à changer d'entrée numérique. Sélectionnez un connecteur auquel est connecté un appareil numérique. Si aucun signal numérique n'est reçu, l'écran clignote.

#### G **Touches de réglage de paramètre (+/−)**

Servent à changer les paramètres en mode de réglage.

o Vous ne pouvez pas changer le volume avec cette unité.

#### **Touche +**

Lorsque NETWORK (réseau) est sélectionné, cette touche fait alterner l'écran entre l'affichage des informations ordinaires et celui des informations de piste.

# Téléchargement de l'app de télécommande

# Changement de source d'entrée

Pour utiliser cette unité, vous devez également disposer d'un iPad avec l'app dédiée (gratuite) installée et connecté au même réseau que l'unité.

En installant l'app sur un iPad, vous pouvez vous en servir pour faire fonctionner l'unité au travers d'un réseau sans fil.

o Le téléchargement et l'utilisation de l'app sont gratuits.

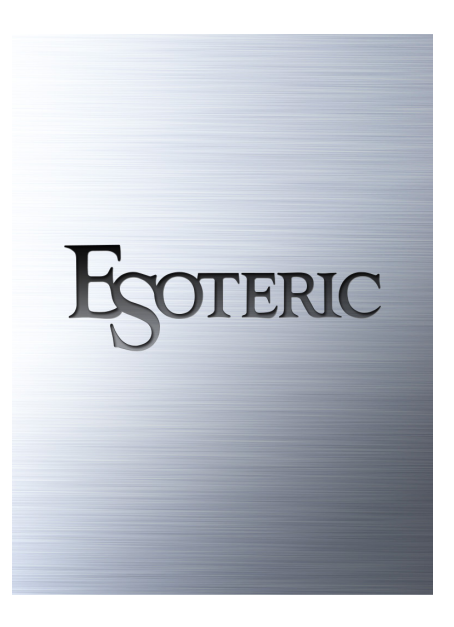

### **Comment télécharger l'app pour iPad**

Recherchez « ESOTERIC » sur l'App Store.

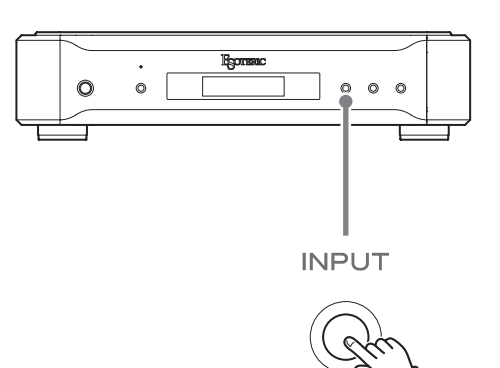

<span id="page-30-0"></span>Chaque fois que vous appuyez sur la touche INPUT, l'entrée active change selon l'ordre suivant et est affichée à l'écran.

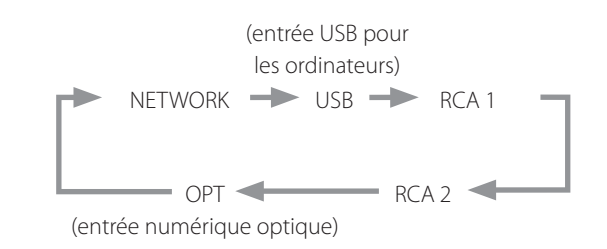

- o Quand une entrée numérique externe (USB, RCA1, RCA2, OPT) est sélectionnée, le nom et la fréquence d'échantillonnage de l'entrée sélectionnée s'affichent à l'écran. S'il n'y a pas de signal en entrée ou si l'unité n'est pas verrouillée sur le signal entrant, la fréquence d'échantillonnage de l'entrée ne s'affiche pas.
- o Si le signal entrant (NETWORK, USB, RCA1, RCA2 ou OPT) n'est pas un signal audio numérique ou est à un format non pris en charge par cette unité, comme du Dolby Digital ou du DTS, « – – – » apparaît dans la zone d'affichage de la fréquence d'échantillonnage. Réglez la sortie numérique de l'appareil connecté pour produire un signal audio PCM.

### <span id="page-31-0"></span> **Installation du pilote**

#### **Avec Mac OS X**

Le pilote fonctionne avec les versions de système d'exploitation suivantes (en date de février 2016).

OS X Lion (10.7)

OS X Mountain Lion (10.8) OS X Mavericks (10.9)

OS X Yosemite (10.10)

OS X El Capitan (10.11)

o Cette unité fonctionnera avec le pilote standard du système d'exploitation, donc il n'y a pas besoin d'installer un pilote spécial.

#### **Avec Windows**

Le pilote fonctionne avec les versions de système d'exploitation suivantes (en date de février 2016).

Windows Vista (32 bits, 64 bits)

Windows 7 (32 bits, 64 bits)

Windows 8 (32 bits, 64 bits)

Windows 8.1 (32 bits, 64 bits)

Windows 10 (32 bits, 64 bits)

Le fonctionnement avec d'autres systèmes d'exploitation n'est pas garanti.

#### **Installation du pilote sur un ordinateur**

Avant de pouvoir utiliser cette unité pour lire des fichiers sur un ordinateur, vous devez d'abord télécharger le pilote dédié depuis la page de téléchargement d'Esoteric suivante et l'installer sur votre ordinateur.

Page de téléchargement du pilote logiciel

**http://www.esoteric.jp/products/esoteric/usb/usb\_driver\_e.html** Installez le pilote logiciel dédié après l'avoir téléchargé depuis la page ci-dessus.

#### **AVIS IMPORTANT**

Vous devez installer le pilote logiciel dédié avant de brancher cette unité à un ordinateur à l'aide d'un câble USB.

Si vous branchez l'unité à l'ordinateur par USB avant d'installer le pilote, elle ne fonctionnera pas correctement.

Pour des détails sur l'installation du pilote, lisez les instructions sur la page de téléchargement d'Esoteric.

Selon le matériel et le logiciel de l'ordinateur, un bon fonctionnement peut ne pas être possible même avec les systèmes d'exploitation ci-dessus.

#### **Note à propos des modes de transmission**

Cette unité se connecte en mode asynchrone haute vitesse (HIGH SPEED).

Les fréquences d'échantillonnage qui peuvent être transmises sont 44,1 kHz, 48 kHz, 88,2 kHz, 96 kHz, 176,4 kHz, 192 kHz, 352,8 kHz et 384 kHz. Les DSD 2,8 MHz, 5,6 MHz et 11,2 MHz sont également pris en charge.

o Le DSD 11,2 MHz n'est pris en charge qu'en lecture de DSD natif. Il n'est pas prise en charge avec la lecture au format DoP (audio DSD par PCM).

Après connexion correcte, vous pourrez sélectionner « ESOTERIC USB AUDIO DEVICE » (périphérique audio USB Esoteric) comme sortie audio pour le système d'exploitation.

En mode asynchrone, les données audio envoyées par l'ordinateur sont traitées à l'aide de l'horloge de cette unité, ce qui lui permet de réduire la gigue qui survient durant la transmission des données.

# Français

### <span id="page-32-0"></span>**Lecture de fichiers audio**

Vous pouvez utiliser le lecteur ESOTERIC HR Audio Player pour lire des fichiers audio sur un ordinateur.

Veuillez télécharger cette application gratuite à l'adresse URL suivante.

#### http://www.esoteric.jp/products/esoteric/hr\_audio/indexe.html

Le logiciel ESOTERIC HR Audio Player pour Windows et Mac prend en charge la lecture haute fidélité de fichiers audio à haute résolution. Vous pouvez l'utiliser pour profiter d'une reproduction en haute qualité de sources audio à haute résolution, y compris DSD, sans devoir faire de réglages complexes.

#### 1 **Branchez cette unité à l'ordinateur à l'aide d'un câble USB.**

Utilisez un câble USB du commerce ayant un connecteur qui correspond à celui de cette unité.

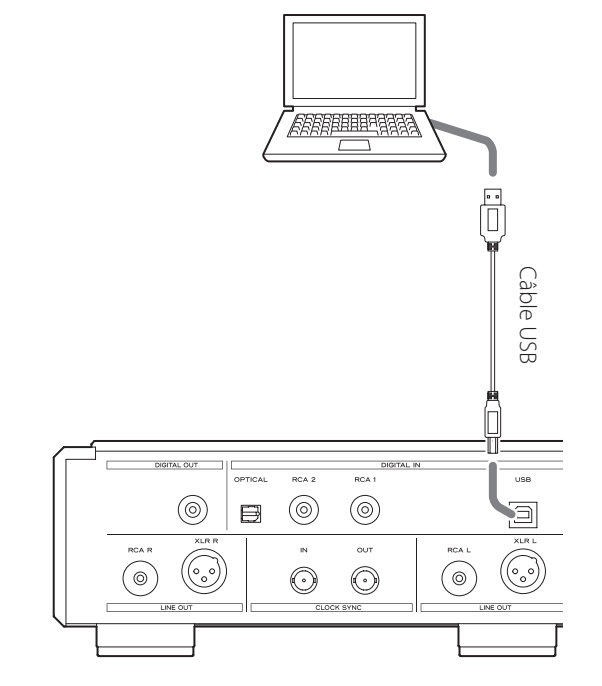

#### 2 **Mettez l'ordinateur sous tension.**

Vérifiez que son système d'exploitation a normalement démarré.

3 **Appuyez sur la touche POWER pour allumer l'unité.**

**POWER** 

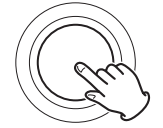

### 4 **Appuyez sur la touche INPUT pour sélectionner USB ([page 31](#page-30-0)).**

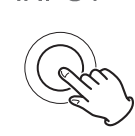

**INPUT** 

#### 5 **Lancez la lecture d'un fichier audio sur l'ordinateur.**

Pour une meilleure qualité audio, réglez le volume de l'ordinateur à son maximum et ajustez le volume de l'amplificateur connecté à cette unité. Réglez le volume de l'amplificateur au minimum quand vous lancez la lecture et montez-le progressivement.

- o L'ordinateur ne peut pas servir à contrôler cette unité et cette unité ne peut pas servir à contrôler l'ordinateur.
- o Cette unité ne peut pas transmettre de fichiers audio à l'ordinateur par USB.
- o N'effectuez aucune des opérations suivantes pendant la lecture de fichiers audio par la connexion USB. Cela pourrait entraîner un mauvais fonctionnement de l'ordinateur. Quittez toujours le logiciel de lecture audio avant d'entamer une des actions suivantes.
	- u Déconnexion du câble USB
	- u Extinction de cette unité
	- · Changement d'entrée
- o Les sons accompagnant le fonctionnement de l'ordinateur seront également transmis lors de la lecture de fichiers audio via la connexion USB. Pour éviter de produire ces sons, faites les réglages nécessaires sur votre ordinateur.
- o Si vous branchez cette unité à l'ordinateur ou si vous réglez son entrée sur « USB » après avoir lancé le logiciel de lecture musicale, les fichiers audio peuvent ne pas être lus correctement. Si cela se produit, faites redémarrer le logiciel de lecture audio ou l'ordinateur.

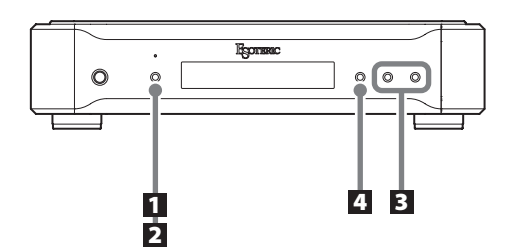

### **Changement des réglages**

1 **À l'arrêt ou durant la lecture, appuyez sur la touche MENU.**

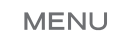

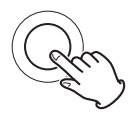

2 **Appuyez plusieurs fois sur la touche MENU pour sélectionner le paramètre à changer.**

**MENU** 

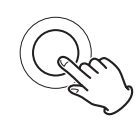

Chaque fois que vous appuyez sur la touche MENU, le paramètre affiché à l'écran change.

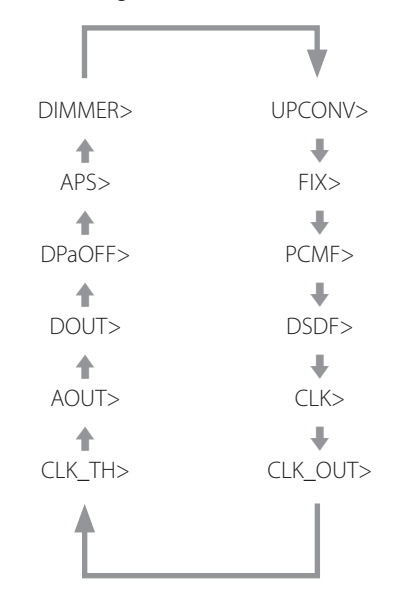

- o Certains paramètres peuvent ne pas s'afficher selon la source sélectionnée ou les conditions actuelles de fonctionnement.
- o CLK\_TH s'affiche lorsque CLK> est réglé sur IN ou MCK.
- o CLKOUT ne s'affiche que quand CLK> est réglé sur OUT.
- o FIX ne s'affiche que si UPCONV> est réglé sur FIX.
- o Si vous ne faites rien durant au moins 10 secondes, le mode de réglage est abandonné et l'affichage normal revient.

3 **Utilisez les touches de réglage de paramètre (+/−) pour changer les réglages.**

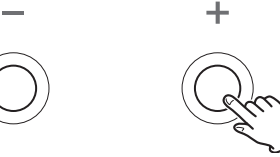

Pour changer plusieurs paramètres, répétez les étapes 2 et 3.

4 **Appuyez sur la touche INPUT pour terminer le réglage.**

**INPUT** 

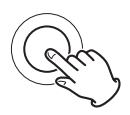

Si vous ne faites rien durant au moins 10 secondes, le mode de réglage est abandonné et l'affichage normal revient.

o Les réglages sont conservés même après déconnexion du cordon d'alimentation.

### **Réglage de conversion ascendante**

#### **Affichage (UPCONV>\*\*\*)**

o Ce réglage peut se faire pour chaque entrée.

#### **ORG (fréquence d'origine)**

Le signal entrant d'origine est directement transmis au convertisseur N/A sans conversion.

#### **2Fs**

La fréquence d'échantillonnage du signal source entrant est convertie de façon ascendante avec un facteur 2 pour passer de 32, 44,1 ou 48 kHz à 64, 88,2 ou 96 kHz.

#### **4Fs**

La fréquence d'échantillonnage du signal source entrant est convertie de façon ascendante avec un facteur 4 pour passer de 32, 44,1 ou 48 kHz (ou 2 pour passer de 88,2 ou 96 kHz) à 128, 176,4 ou 192 kHz.

#### **8Fs**

La fréquence d'échantillonnage du signal source entrant est convertie de façon ascendante avec un facteur 8 pour passer de 32, 44,1 ou 48 kHz (ou 4 pour passer de 88,2 ou 96 kHz ou 2 pour passer de 176,4 ou 192 kHz) à 256, 352,8 ou 384 kHz.

#### **DSD**

Le signal source PCM bénéficiera d'une conversion ascendante en DSD 11,2896/12,288 MHz.

Les signaux sources DSD ne peuvent pas bénéficier d'une conversion ascendante.

#### **FIX**

Dans ce mode, le format de sortie est fixe.

Les signaux audio seront toujours produits au format déterminé par le paramètre suivant (FIX>) quels que soient les changements apportés au signal source entrant. Les signaux entrants suivront une conversion ascendante ou descendante dans ce format et seront envoyés au convertisseur N/A ou à la section de sortie numérique.

Note concernant le filtre numérique durant la lecture PCM

#### **Filtres numériques de type FIR/RIF (à réponse impulsionnelle finie)**

Ce type de filtre a une solide réputation de qualité sonore et présente un son ayant à la fois des réverbérations riches et denses et des transitoires vives.

#### **Filtres numériques de type SDLY**

Ce type de filtre n'a pas de pré-écho dans la réponse impulsionnelle et possède une attaque du son et une réverbération naturelles pour une qualité tonale proche de celle de l'original.

### **Réglage du format de sortie FIX**

#### **Affichage (FIX>\*\*\*)**

o Ne s'affiche que si UPCONV> est réglé sur FIX.

#### **PCM44**

Sortie à 44,1 kHz.

**PCM48** Sortie à 48 kHz.

**PCM88**

Sortie à 88,2 kHz.

**PCM96**

Sortie à 96 kHz. **PCM176**

Sortie à 176,4 kHz.

#### **PCM192**

Sortie à 192 kHz.

#### **PCM352**

Sortie à 352,8 kHz.

**PCM384**

Sortie à 384 kHz.

### **DSD2.8M**

Sortie en DSD à 2,8224 MHz.

#### **DSD5.6M**

Sortie en DSD à 5,6448 MHz.

#### **DSD11.2M**

Sortie en DSD à 11,2896 MHz.

### **Réglage du filtre numérique durant la lecture PCM**

#### **Affichage (PCMF>\*\*\*)**

o Ce réglage peut se faire pour chaque entrée.

#### **OFF**

Le filtre numérique n'est pas utilisé durant la lecture PCM.

o Avec ce réglage, les harmoniques de haute fréquence sont produites. En cas de distorsion de modulation croisée en sortie ou d'autre bruit dû à ces harmoniques, réglez PCMF sur FIR ou SDLY.

#### **FIR1**

Un filtre FIR (RIF en français) à forte pente est utilisé pour réduire brutalement les signaux extérieurs à la bande audio.

#### **FIR2**

Un filtre FIR (RIF en français) à pente douce est utilisé pour réduire progressivement les signaux extérieurs à la bande audio.

#### **SDLY1**

Un filtre à court retard et à forte pente est utilisé pour réduire brutalement les signaux extérieurs à la bande audio.

#### **SDLY2**

Un filtre à court retard et à pente douce est utilisé pour réduire progressivement les signaux extérieurs à la bande audio.

*35*

### **Réglage du filtre numérique durant la lecture DSD**

#### **Affichage (DSDF>\*\*\*)**

o Ce réglage peut se faire pour chaque entrée.

#### **OFF**

Le filtre qui coupe les signaux au-dessus de 50 kHz est désactivé.

o Le filtre DSD doit être utilisé pour adapter la sortie audio avec cette unité.

Lorsque le volume est réglé (sur une autre valeur que 100) à l'aide de l'app, l'unité utilise le filtre DSD pour couper les signaux au-dessus de 50 kHz, même si ce paramètre est réglé sur OFF. Si le volume est ramené au maximum (100) au moyen de l'app, l'unité utilise de nouveau le réglage fait ici pour le filtre DSD.

Nous vous recommandons de régler ce paramètre sur OFF et d'utiliser l'amplificateur connecté à cette unité pour le réglage du volume.

#### **ON**

Le filtre qui coupe les signaux au-dessus de 50 kHz est activé.

### <span id="page-35-0"></span>**Réglage de mode de synchronisation d'horloge**

#### **Affichage (CLK>\*\*\*)**

- o Ce réglage peut se faire pour chaque entrée.
- o Quand l'entrée est réglée sur COAX ou OPT, faites entrer une horloge synchronisée avec la source d'entrée. Si l'appareil source n'accepte pas d'entrée d'horloge, réglez ce paramètre sur OFF.
- o Quand l'entrée est réglée sur NETWORK ou USB, les fréquences d'horloge recevables varient selon que le fichier lu est à 44,1 kHz ou 48 kHz. Une horloge à 10 MHz peut être reçue quel que soit le type de fichier lu.

#### **OFF**

L'horloge n'est pas synchronisée.

#### **IN**

L'horloge maître de cette unité est synchronisée sur le signal d'horloge (44,1 kHz, 48 kHz, 88,2 kHz, 96 kHz, 176,4 kHz et 192 kHz ou 10 MHz) reçu par le connecteur d'entrée CLOCK SYNC IN et est utilisée pour le fonctionnement.

#### **MCK**

Le signal à 22,5792 MHz/24,576 MHz reçu par le connecteur d'entrée CLOCK SYNC IN sert d'horloge maître.

#### **OUT**

Le signal d'horloge choisi avec CLKOUT est produit par le connecteur CLOCK SYNC OUT.

### **Réglages de sortie d'horloge**

### **Affichage (CLK\_TH>\*\*\*)**

Règle la sortie d'horloge quand une horloge est reçue.

#### **OFF**

Aucun signal d'horloge n'est produit par le connecteur CLOCK SYNC OUT.

#### **ON**

Le connecteur CLOCK SYNC OUT produit une horloge ayant la même fréquence que l'horloge reçue.

### **Réglages de fréquence de sortie d'horloge**

#### **Affichage (CLKOUT>\*\*\*)**

Règle la fréquence de sortie par le connecteur CLOCK SYNC OUT quand cette unité est choisie comme maître d'horloge (CLK>OUT).

#### **44**

Sortie à 44,1 kHz.

#### **48**

Sortie à 48 kHz. **88**

Sortie à 88,2 kHz.

```
96
```
Sortie à 96 kHz.

### **176**

Sortie à 176,4 kHz.

### **192**

Sortie à 192 kHz. **22M**

```
Sortie à 22,5792 MHz.
```
#### **24M**

Sortie à 24,576 MHz.

### <span id="page-36-1"></span>**Réglage de sortie analogique**

#### **Affichage (AOUT>\*\*\*)**

#### **XLR2**

Les signaux audio analogiques sortent par les connecteurs XLR avec point chaud sur la broche 2.

#### **XLR3**

Les signaux audio analogiques sortent par les connecteurs XLR avec point chaud sur la broche 3.

#### **RCA**

Les signaux audio analogiques sortent par les connecteurs RCA.

#### **OFF**

Pas de sortie audio analogique et le circuit du convertisseur N/A cesse de fonctionner.

### <span id="page-36-0"></span>**Réglage de sortie numérique**

#### **Affichage (DOUT>\*\*\*)**

#### **OFF**

La sortie numérique est désactivée.

#### **ON**

La sortie numérique est activée.

- o Les signaux sont produits conformément au réglage de conversion ascendante et en fonction des signaux sources reçus.
- o La sortie numérique est possible à des résolutions atteignant 192 kHz en PCM et 2,8 MHz en DSD (DoP).

Si le réglage de conversion ascendante ou les signaux sources reçus entraînent un dépassement de ces limites, aucun signal n'est produit.

o Quand UPCONV> est réglé sur FIX (mode à format de sortie fixe), les signaux numériques sont produits conformément au réglage FIX> (format de sortie fixe) quel que soit le format des signaux sources reçus. Cela permet aux fichiers audio d'une playlist d'être tous produits numériquement même s'ils ont des fréquences d'échantillonnage différentes.

### **Réglage d'assombrissement automatique de l'écran**

#### **Affichage (DPaOFF>\*\*\*)**

#### **ON**

L'écran s'assombrit automatiquement après 30 minutes d'inactivité (sans lecture).

#### **OFF**

L'affichage ne s'assombrit pas automatiquement.

o Nous vous recommandons le réglage ON car des irrégularités de luminosité de l'écran peuvent se produire si la même information est affichée de façon prolongée.

### <span id="page-36-2"></span>**Réglage d'économie automatique d'énergie**

#### **Affichage (APS>\*\*\*)**

o Par défaut, le réglage est 30m.

Quand la source d'entrée est RCA1, RCA2, OPT ou USB, l'unité s'éteint automatiquement après que se soit écoulé le temps défini sans avoir pu verrouiller un signal venant de la source d'entrée sélectionnée.

o Les sources d'entrée non sélectionnées ne sont pas prises en compte pour l'économie automatique d'énergie.

#### **30m**

30 minutes

#### **60m**

60 minutes

### **90m**

90 minutes

#### **120m**

120 minutes

#### **OFF**

La fonction d'économie automatique d'énergie est désactivée.

### **Atténuateur (Dimmer)**

#### **Affichage (DIMMER>\*\*\*)**

Vous pouvez régler la luminosité de l'écran et des voyants de cette unité.

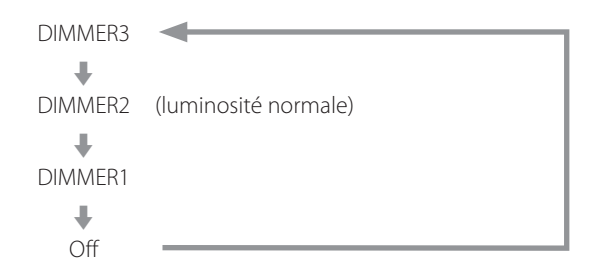

- o L'atténuateur de cette unité peut être réglé au moyen de la touche DIMMER d'une télécommande fournie avec un K-01X ou autre produit Esoteric.
- o Même avec un réglage sur DIMMER1 ou Off, un réglage de plus grande luminosité sera employé pour afficher les messages d'erreur et les menus de réglage.

Guide de dépannage

Si vous rencontrez un problème avec cette unité, veuillez prendre un moment pour lire les informations suivantes avant de solliciter une réparation. Par ailleurs, cette unité n'est peut-être pas la cause du problème. Veuillez aussi vérifier le fonctionnement des unités connectées.

Si ce produit ne fonctionne toujours pas correctement, contactez le revendeur chez qui vous l'avez acheté.

### **Générales**

#### **L'unité ne s'allume pas.**

- Insérez la fiche d'alimentation dans une prise secteur.
- Vérifiez la connexion du cordon d'alimentation à cette unité.

#### **L'unité s'éteint automatiquement.**

◆ C'est la fonction d'économie automatique d'énergie qui a entraîné son extinction.

Appuyez sur la touche POWER de l'unité principale pour l'allumer.

Changez si nécessaire le réglage de la fonction d'économie automatique d'énergie [\(page 37\)](#page-36-2).

#### **L'unité ne répond pas quand on appuie sur les touches.**

→ Plusieurs pressions de touche sans interruption peuvent entraîner l'arrêt de la réponse de l'unité. Après avoir appuyé sur une touche, attendez que l'unité réponde.

#### **Il y a du bruit.**

 $\rightarrow$  Éloignez autant que possible l'unité des téléviseurs et autres appareils à fort champ magnétique.

#### **Aucun son ne sort des enceintes. Le son souffre de distorsion.**

- Vérifiez les connexions avec l'ampli et les enceintes ([page](#page-27-0) [28](#page-27-0)).
- Réglez le volume de l'amplificateur et des autres appareils.
- Aucun son ne sort quand la lecture est en pause. Appuyez sur la touche Lecture ( $\blacktriangleright$ ) pour reprendre la lecture normale.
- Vérifiez le réglage de sortie analogique [\(page 37\)](#page-36-1).

### **Synchronisation d'horloge**

#### **Le voyant CLOCK ne cesse pas de clignoter.**

- **EXECTE:** Réglez le mode de synchronisation d'horloge sur OFF lorsque vous ne l'utilisez pas.
- → Un signal d'horloge sur lequel l'unité ne peut pas être synchronisée est peut-être reçu. Vérifiez le branchement du connecteur CLOCK SYNC IN et les réglages de l'appareil connecté.

#### **Un bip se produit à intervalles réguliers.**

 $\rightarrow$  Si un bip sonore est émis à intervalles réguliers quand l'unité est en mode de synchronisation d'horloge, c'est peut-être que l'appareil connecté n'est pas en mode de synchronisation d'horloge. Vérifiez le branchement du connecteur CLOCK SYNC IN et le réglage de mode de synchro d'horloge de l'appareil connecté.

#### **Un fichier audio ne peut pas être lu (correctement).**

◆ Les serveurs de média (NAS) peuvent ne pas tous prendre en charge les mêmes types de fichiers. Utilisez un serveur de média recommandé (MinimServer) pour bénéficier de toutes les fonctionnalités du N-05.

#### **Le son se coupe durant la lecture.**

 $\rightarrow$  Si des fichiers MP3 ou autres à faible débit binaire peuvent être lus normalement mais pas les fichiers à 384 kHz ou autres débits binaires élevés, cela peut être dû à une connexion Ethernet trop lente.

Les données audio sont transmises depuis le NAS au travers du routeur. Pour cette raison, il est préférable d'utiliser des câbles de réseau local (LAN) pour connecter le NAS au routeur et le routeur à cette unité.

### **Connexions USB avec un ordinateur**

#### **L'ordinateur ne reconnaît pas cette unité.**

Cette unité peut être connectée par USB et utilisée avec un ordinateur fonctionnant sous un des systèmes d'exploitation suivants (en date de février 2016).

OS X Lion (10.7) OS X Mountain Lion (10.8) OS X Mavericks (10.9) OS X Yosemite (10.10) OS X El Capitan (10.11) Windows Vista (32 bits, 64 bits) Windows 7 (32 bits, 64 bits) Windows 8 (32 bits, 64 bits) Windows 8.1 (32 bits, 64 bits) Windows 10 (32 bits, 64 bits)

Le fonctionnement avec d'autres systèmes d'exploitation n'est pas garanti.

#### **Il y a du bruit.**

- $\rightarrow$  Lancer d'autres applications durant la lecture d'un fichier musical peut interrompre la lecture ou causer du bruit. Ne lancez pas d'autres applications durant la lecture.
- e Quand l'unité est branchée à un ordinateur via un concentrateur (hub) USB, par exemple, du bruit peut être entendu. Si cela se produit, branchez l'unité directement à l'ordinateur.

#### **Les fichiers audio ne peuvent pas être lus.**

◆ Connectez l'ordinateur à cette unité puis basculez sur l'entrée USB avant de lancer le logiciel de lecture musicale et la lecture de fichier. Si vous branchez cette unité à l'ordinateur ou si vous réglez son entrée sur USB après avoir lancé le logiciel de lecture musicale, les fichiers audio peuvent ne pas être lus correctement.

**Comme cette unité utilise un microcontrôleur, du bruit ou d'autres interférences externes peuvent entraîner son mauvais fonctionnement. Dans un tel cas, éteignez l'unité et patientez environ une minute avant de reprendre le fonctionnement depuis le début.** 

### **Rappel des réglages d'usine**

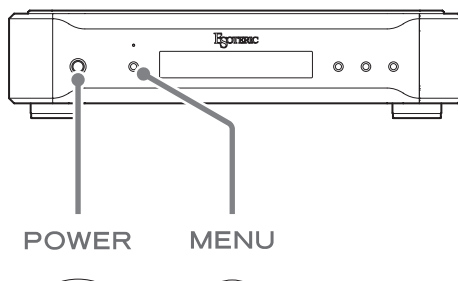

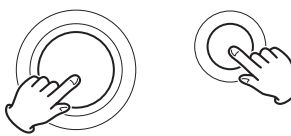

Les réglages sont conservés même après déconnexion du cordon d'alimentation.

Suivez ces procédures pour restaurer toutes les valeurs d'usine par défaut des paramètres et effacer la mémoire de l'unité.

#### 1 **Éteignez l'unité.**

Si l'unité est allumée, appuyez sur la touche POWER pour l'éteindre et attendez plus de 30 secondes.

#### 2 **Appuyez sur la touche POWER tout en maintenant la touche MENU pressée.**

Lorsque « Setup CLR » (effacer les réglages) s'affiche à l'écran, relâchez la touche MENU.

#### **Note concernant la condensation**

Si on fait passer cette unité d'un environnement extérieur froid à une pièce chauffée, ou si par exemple le chauffage vient d'être allumé dans la pièce où elle se trouve, de la condensation peut se produire sur les pièces de fonctionnement ou les lentilles, entraînant un fonctionnement incorrect. Si cela se produit, laissez l'unité allumée et attendez 1–2 heures. Cela devrait permettre un retour à la normale de la lecture.

# Caractéristiques techniques

#### **Entrées audio numériques**

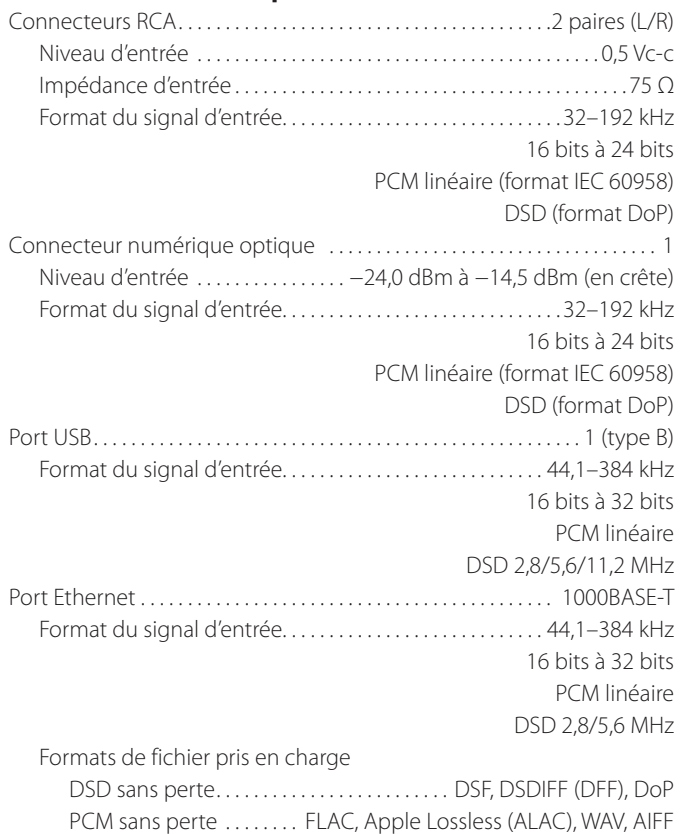

Audio compressé . . . . . . . . . . . . . . . . . MP3, AAC (conteneur m4a) Port USB DRIVE ..........FAT32, USB 2.0 ou plus rapide recommandé

#### **Sortie audio numérique**

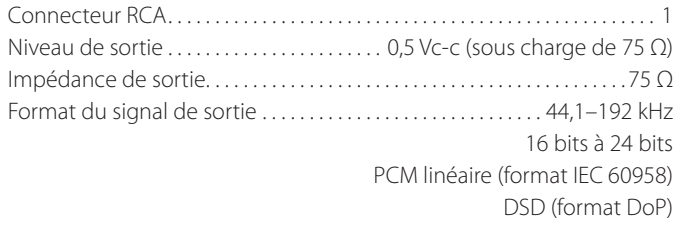

#### **Entrée d'horloge de synchronisation**

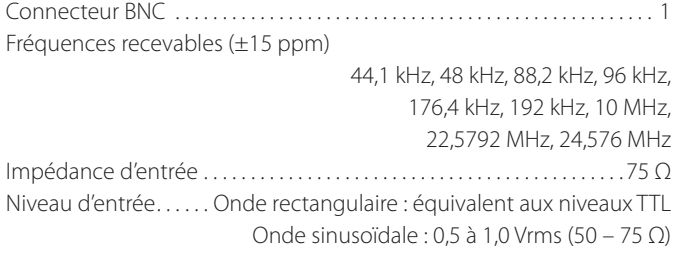

#### **Sortie d'horloge de synchronisation**

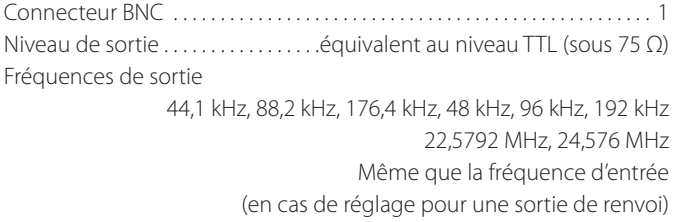

#### **Sorties audio analogiques**

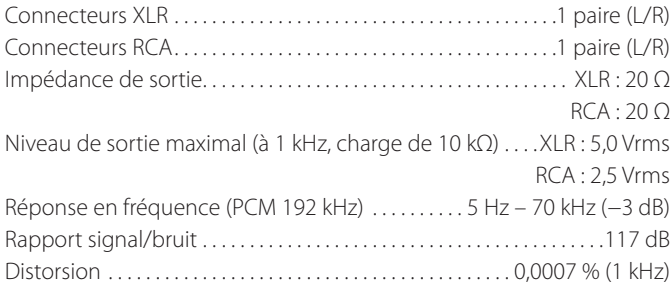

#### **Générales**

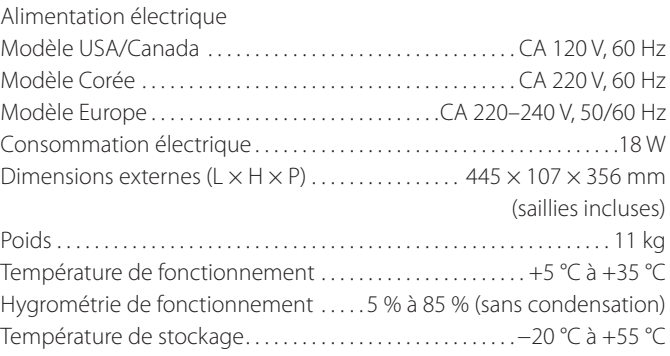

#### **Accessoires fournis**

Cordon d'alimentation  $\times$  1 Mode d'emploi (ce document)  $\times$  1 Carte de garantie  $\times$  1

- o Conception et caractéristiques techniques sont sujettes à modifications sans préavis.
- o Le poids et les dimensions sont des valeurs approchées.
- o Les illustrations de ce mode d'emploi peuvent légèrement différer des modèles de production.

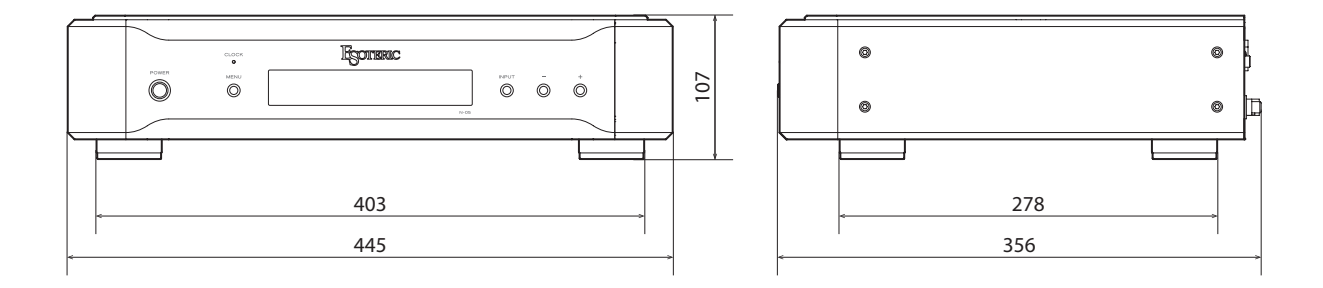

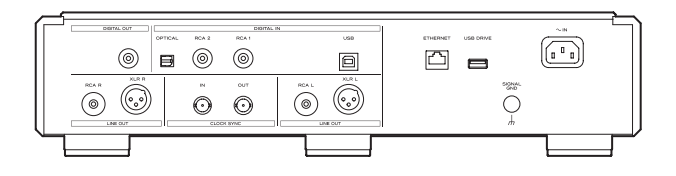

Les dimensions sont en millimètres (mm)

<span id="page-42-0"></span>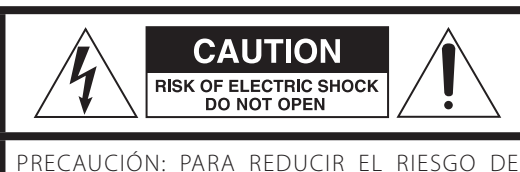

DESCARGA ELÉCTRICA, NO QUITE LA CUBIERTA (NI EL PANEL POSTERIOR). NO HAY PIEZAS INTERNAS QUE EL USUARIO PUEDA REPARAR. PARA REPARACIONES, REMÍTASE A UN SERVICIO TÉCNICO CUALIFICADO.

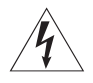

El símbolo del rayo acabado en flecha dentro de un trián-<br>
gulo equilátero alerta al usuario de la presencia de un "voltaje peligroso" sin aislar dentro de la carcasa del producto que puede ser de magnitud suficiente como para constituir riesgo de descarga eléctrica para las personas.

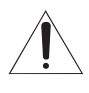

El signo de exclamación dentro de un triángulo equi-<br>látero alerta al usuario de la presencia de importantes instrucciones de funcionamiento y mantenimiento en la literatura que acompaña al aparato.

AVISO: PARA EVITAR RIESGO DE INCENDIO O DESCARGAS ELÉCTRICAS, NO EXPONGA ESTE APARATO A LA LLUVIA NI A LA HUMEDAD.

### **PRECAUCIÓN**

- o NO QUITE LAS CARCASAS EXTERNAS NI DEJE AL AIRE LA ELECTRÓNICA. ¡EN EL INTERIOR NO HAY PIEZAS QUE EL USUARIO PUFDA MANIPULAR!
- o SI EXPERIMENTA PROBLEMAS CON ESTE PRODUCTO, PÓNGASE EN CONTACTO CON EL ESTABLECIMIENTO DONDE ADQUIRIÓ LA UNIDAD PARA SOLICITAR SERVICIO TÉCNICO. NO UTILICE EL APARATO HASTA QUE HAYA SIDO REPARADO.
- o EL USO DE CONTROLES, AJUSTES O PROCEDIMIENTOS QUE NO SEAN LOS ESPECIFICADOS EN ESTE MANUAL PUEDE CAUSAR EXPOSICIÓN A RADIACIONES PELIGROSAS.
- 1) Lea estas instrucciones.
- 2) Conserve estas instrucciones.
- 3) Cumpla con lo indicado en los avisos.
- 4) Siga todas las instrucciones.
- 5) No utilice este aparato cerca del agua.
- 6) Límpielo solo con un trapo seco.
- 7) No bloquee ninguna de las ranuras de ventilación. Instale este aparato de acuerdo con las instrucciones del fabricante.
- 8) No instale este aparato cerca de fuentes de calor como radiadores, calentadores, hornos u otros aparatos (incluyendo amplificadores) que produzcan calor.
- 9) No elimine el sistema de seguridad que supone el enchufe polarizado o con toma de tierra. Un enchufe polarizado tiene dos bornes, uno más ancho que el otro. Uno con toma de tierra tiene dos bornes iguales y una tercera lámina para la conexión a tierra. El borne ancho o la lámina se incluyen para su seguridad. Si el enchufe que venga con la unidad no encaja en su salida de corriente, haga que un electricista cambie su salida anticuada.
- 10) Evite que el cable de corriente quede de forma que pueda ser pisado o quedar retorcido o aplastado, especialmente en los

enchufes, receptáculos o en el punto en el que salen del aparato.

- 11) Use solo accesorios / complementos especificados por el fabricante.
- 12) Utilice este aparato solo con un soporte, trípode o bastidor especificado por el fabricante o que se venda con el propio aparato. Cuando utilice un bastidor con ruedas, tenga cuidado al mover la combinación de aparato/bastidor para evitar que vuelque y puedan producirse daños.

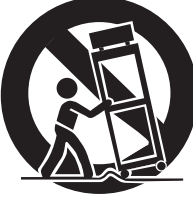

- 13) Desconecte este aparato de la corriente durante las tormentas eléctricas o cuando no lo vaya a usar durante un periodo de tiempo largo.
- 14) Dirija cualquier posible reparación solo al servicio técnico oficial. Este aparato deberá ser reparado si se ha dañado de alguna forma, como por ejemplo si el cable de corriente o el enchufe están rotos, si ha sido derramado algún líquido sobre la unidad o algún objeto ha sido introducido en ella, si ha quedado expuesto a la lluvia o la humedad, si no funciona normalmente o si ha caído al suelo en algún momento.
- o Este aparato libera corriente nominal no válida para el funcionamiento a través de la toma de corriente, aún cuando el interruptor de encendido y activación (POWER o STANDBY/ON) no esté en la posición de encendido (ON).
- o El enchufe que se conecta a la red es el dispositivo de desconexión, por lo que deberá permanecer siempre en prefecto estado de uso.
- o Deberá llevar cuidado si utiliza auriculares con este producto, ya que una excesiva presión sonora (volumen) procedente de los mismos puede causar perdidas de audición.

### **AVISO**

Los productos con construcción de Clase I están equipados con un cable de alimentación que tiene conexión de tierra. El cable de estos productos deberá conectarse a una toma de corriente que tenga conexión de protección de tierra.

#### **EN EE. UU./CANADÁ, UTILICE SOLO ALIMENTACIÓN CON CORRIENTE DE 120 V.**

### **PRECAUCIÓN**

- o No exponga este aparato a salpicaduras ni goteras.
- o No coloque objetos que contengan líquidos, como por ejemplo jarrones, sobre el aparato.
- o No instale este aparato en lugares cerrados tales como estanterías o similares.
- o Este aparato debe situarse lo suficientemente cerca de una toma de electricidad como para poder alcanzar fácilmente el cable de corriente en cualquier momento.
- o Si el producto utiliza pilas (esto incluye las pilas instaladas y los "packs" de pilas), se evitará su exposición directa al sol, al fuego o a cualquier otra fuente de calor excesivo.
- o PRECAUCIÓN con los productos que emplean baterías de litio reemplazables: existe peligro de explosión si la batería se reemplaza por otra de tipo incorrecto. Reemplácela sólo por otra igual o de tipo equivalente.

### **Modelo para EE. UU.**

Este dispositivo cumple con el apartado 15 de las Normas de la FCC. Su funcionamiento está sujeto a las dos siguientes condiciones: (1) este dispositivo no puede causar interferencias perjudiciales y (2) este dispositivo debe aceptar cualquier interferencia recibida, incluidas interferencias que puedan causar anomalías de funcionamiento.

Se ha comprobado que este equipo cumple con los límites establecidos para los dispositivos digitales de Clase B, de acuerdo con el apartado 15 de las Normas de la FCC. Estos límites están diseñados para proporcionar una protección razonable contra interferencias perjudiciales en instalaciones residenciales. Este equipo genera, utiliza y puede irradiar energía de radiofrecuencia y, si no se instala y se utiliza de acuerdo con las instrucciones, puede causar interferencias perjudiciales en las comunicaciones por radio. Sin embargo, no se puede garantizar que dichas interferencias no se produzcan en instalaciones particulares. Si este equipo causa interferencias perjudiciales en la recepción de radio o televisión, que se comprueban apagando y encendiendo el equipo, se recomienda al usuario que intente corregirla mediante una o varias de las siguientes medidas:

- Reoriente o recoloque el equipo y/o la antena receptora.
- Aumente la separación entre el equipo y el receptor.
- Conecte el equipo a una toma de electricidad situada en un circuito eléctrico diferente al del receptor.
- Consulte al distribuidor o solicite ayuda a un técnico de radio/TV con experiencia.

### **Modelo para Europa**

### **DECLARACIÓN DE CONFORMIDAD**

Por la presente comunicación, TEAC Corporation declara que este producto cumple con los requisitos de las directivas de la Unión Europea y con los restantes reglamentos de la Comisión.

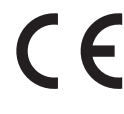

### **PRECAUCIÓN**

Cualquier cambio o modificación efectuada en este equipo que no haya sido expresamente aprobada por la parte responsable del cumplimiento de los requisitos exigidos podría invalidar el derecho del usuario a utilizar el equipo.

### **Para consumidores europeos**

#### **Deshacerse de aparatos eléctricos, electrónicos, pilas/ baterías y acumuladores**

- a) Todos los aparatos eléctricos y electrónicos, y pilas/baterías y acumuladores gastados, deben ser eliminados separados del resto de basura común y únicamente en los "puntos limpios" o bajo los procedimientos especificados por el gobierno o autoridades municipales locales.
- b) Con la eliminación correcta de los equipos eléctricos y electrónicos, y de pilas/baterías y acumuladores gastados, estará ayudando a conservar recursos muy valiosos y a evitar los posibles efectos negativos en la salud humana y en el medio ambiente.
- c) La eliminación incorrecta de los equipos eléctricos y electrónicos, y pilas/baterías y acumuladores, puede producir efectos muy dañinos en el medio ambiente y en la salud humana a causa de las sustancias peligrosas que pueden encontrarse en estos equipos.
- d) El símbolo de Eliminación de Aparatos Eléctricos y Electrónicos (WEEE en inglés), identificado por cubos de basura con ruedas tachados, indican que los equipos eléctricos y electrónicos, y las pilas/baterías y

acumuladores, deben ser eliminados de forma totalmente independiente con respecto a la basura doméstica.

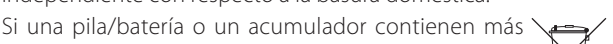

cantidad de los valores especificados de plomo (Pb), mercurio (Hg), y/o cadmio (Cd) según está definido en la Directiva relativa a las pilas (2006/66/EC), entonces **Pb, Hg, Cd**los símbolos químicos correspondientes a estos elementos estarán indicados debajo del símbolo WEEE.

e) Existen sistemas para la eliminación y recogida a disposición del usuario final. Si necesita más información sobre cómo deshacerse de aparatos eléctricos y electrónicos antiguos, así como de pilas/baterías y acumuladores, póngase en contacto con su ayuntamiento, con la correspondiente empresa del servicio de recogida de residuos o con el establecimiento donde adquirió ese aparato.

"DSD" is a registered trademark.

Windows and Windows Vista are either registered trademarks or trademarks of Microsoft Corporation in the United States and/or other countries.

Mac, Mac OS, OS X and iPad are trademarks of Apple Inc., registered in the U.S. and other countries.

App Store is a service mark of Apple Inc.

Wi-Fi® is a registered trademark of the Wi-Fi Alliance.

MEXCEL is a registered trademark of Mitsubishi Cable Industries, Ltd. in Japan and other countries.

ESOTERIC is a trademark of TEAC CORPORATION, registered in the U.S. and other countries.

Los nombres de otras compañías, nombres de productos y logos que aparecen en este documento son marcas comerciales o registradas de sus respectivos propietarios.

La información sobre derechos de autor (copyright) y licencias relacionados con software de código abierto figuran en el documento "Important Notice Regarding Software" (notificación importante acerca del software) que se proporciona por separado (solo en inglés).

# Índice

Gracias por adquirir este producto Esoteric.

Lea detenidamente este manual para obtener el mejor rendimiento de este producto. Después de leerlo, guárdelo en un lugar seguro, junto con la tarjeta de la garantía, para futuras consultas.

El Manual del usuario puede descargarse desde el sitio web de ESOTERIC (http://www.esoteric.jp/indexe.html).

Para utilizar esta unidad, también debe usar un iPad que tenga instalada la app específica (gratuita) y que esté conectado a la misma red que esta unidad.

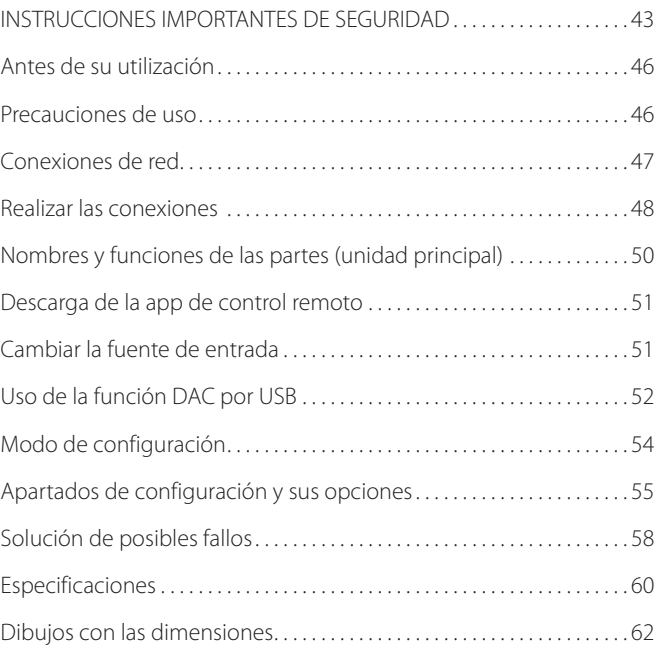

# Precauciones de uso

### **Qué hay en la caja**

Asegúrese de que la caja incluye todos los accesorios suministrados que se muestran a continuación. Por favor, póngase en contacto con el establecimiento donde adquirió este producto si falta cualquiera de estos accesorios o si alguno ha sufrido desperfectos durante el transporte.

Cable de corriente × 1 Manual del usuario (este documento)  $\times$  1 Tarjeta de garantía  $\times$  1

### **Mantenimiento**

Utilice un paño suave y seco para limpiar la superficie de la unidad. Para manchas difíciles, use un paño húmedo que haya sido bien escurrido para eliminar el exceso de líquido.

- o Nunca derrame ni pulverice líquido directamente sobre esta unidad.
- o No utilice gamuzas ni paños impregnados con productos químicos, ni disolvente o sustancias similares, ya que pueden dañar la superficie de la unidad.
- o Evite que materiales de goma o de plástico estén en contacto con la unidad durante largos períodos de tiempo, ya que pueden dañar la carcasa.

#### V**Por seguridad, desenchufe el cable de corriente de la toma de electricidad antes de limpiar la unidad.**

- o No instale esta unidad donde pueda calentarse. Esto incluye lugares que estén expuestos a la luz solar directa o cercanos a un radiador, calefactor, estufa o cualquier otro aparato de calefacción. Tampoco coloque esta unidad encima de un amplificador u otro equipo que genere calor. Si lo hace, la unidad podría decolorarse, deformarse o funcionar mal.
- o Evite lugares extremadamente fríos o expuestos a humedad o polvo excesivos.
- o Para permitir una buena disipación del calor, deje al menos 20 cm entre esta unidad y las paredes u otros componentes del equipo cuando la instale. Si se coloca en un rack, tome precauciones para evitar un sobrecalentamiento, dejando al menos 5 cm libres por encima de la unidad y 10 cm por detrás.

Si no deja estos márgenes de seguridad, el calor podría acumularse en el interior y provocar fuego.

- o Coloque la unidad en un lugar estable cerca del equipo de audio con el que la vaya a utilizar.
- o No coloque nada encima de la unidad, ni siquiera discos CD, CD-R, discos de vinilo LP o cintas de cassette, ya que podría causar daños.
- o El voltaje suministrado a la unidad deberá coincidir con el voltaje impreso en el panel posterior. Si tiene dudas al respecto, consulte a un electricista.
- o No mueva la unidad durante su uso.
- o No abra la carcasa de la unidad porque podría causar daños en los circuitos o una descarga eléctrica. En caso de que se introduzca un objeto extraño en la unidad, contacte con su distribuidor.
- o Cuando desenchufe el cable de corriente de la toma de electricidad, tire siempre directamente del conector, nunca tire del cable.

# Conexiones de red

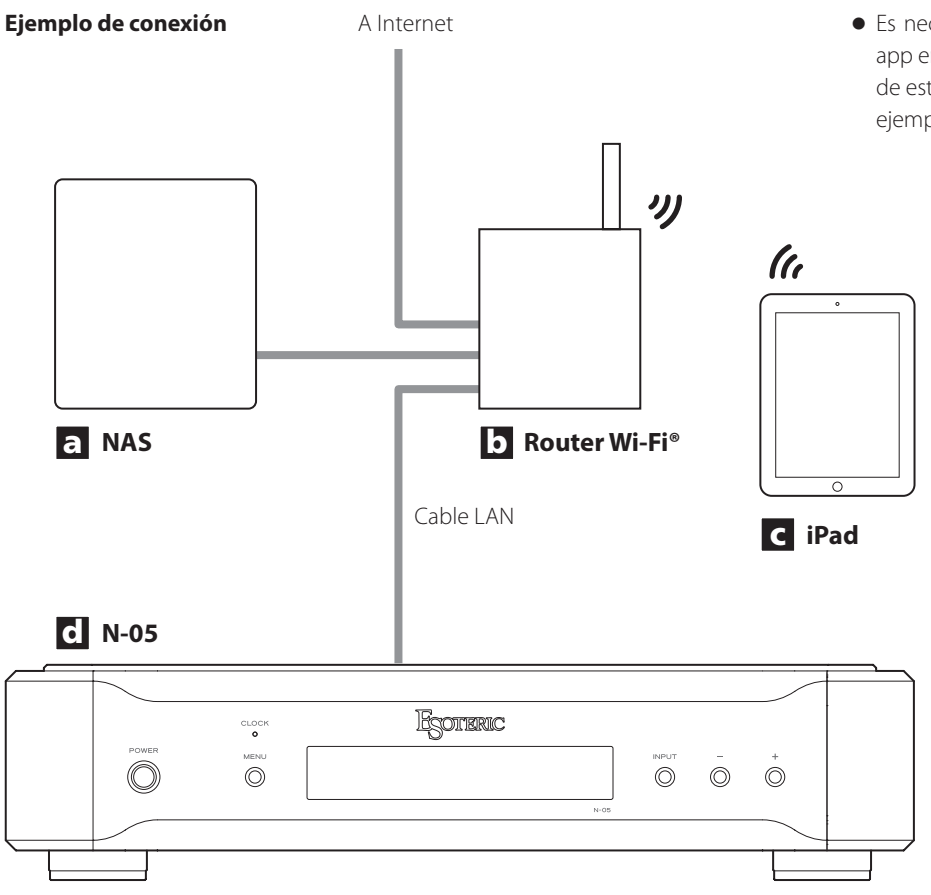

#### a **NAS (dispositivo de almacenamiento conectado en red)**

Se utiliza para almacenar los archivos de audio. Es necesario que funcione como servidor UPnP para poder utilizarlo como servidor multimedia. MinimServer es el servidor multimedia recomendado para utilizar con esta unidad.

#### b **Router Wi-Fi®**

Utilice una conexión Wi-Fi para conectar el iPad a esta unidad y al NAS.

#### c **iPad**

Instale la app para controlar esta unidad.

### d **N-05**

Esta unidad.

o Es necesaria una conexión a Internet para instalar la app en el iPad, para actualizar el firmware NET (de red) de esta unidad o para utilizar la radio por Internet, por ejemplo.

#### <span id="page-47-0"></span>V **Precauciones al hacer las conexiones**

- o Termine de realizar todas las demás conexiones antes de enchufar el cable de corriente a la toma de electricidad.
- o Lea los manuales de instrucciones de todos los dispositivos que se van a conectar y siga sus indicaciones.

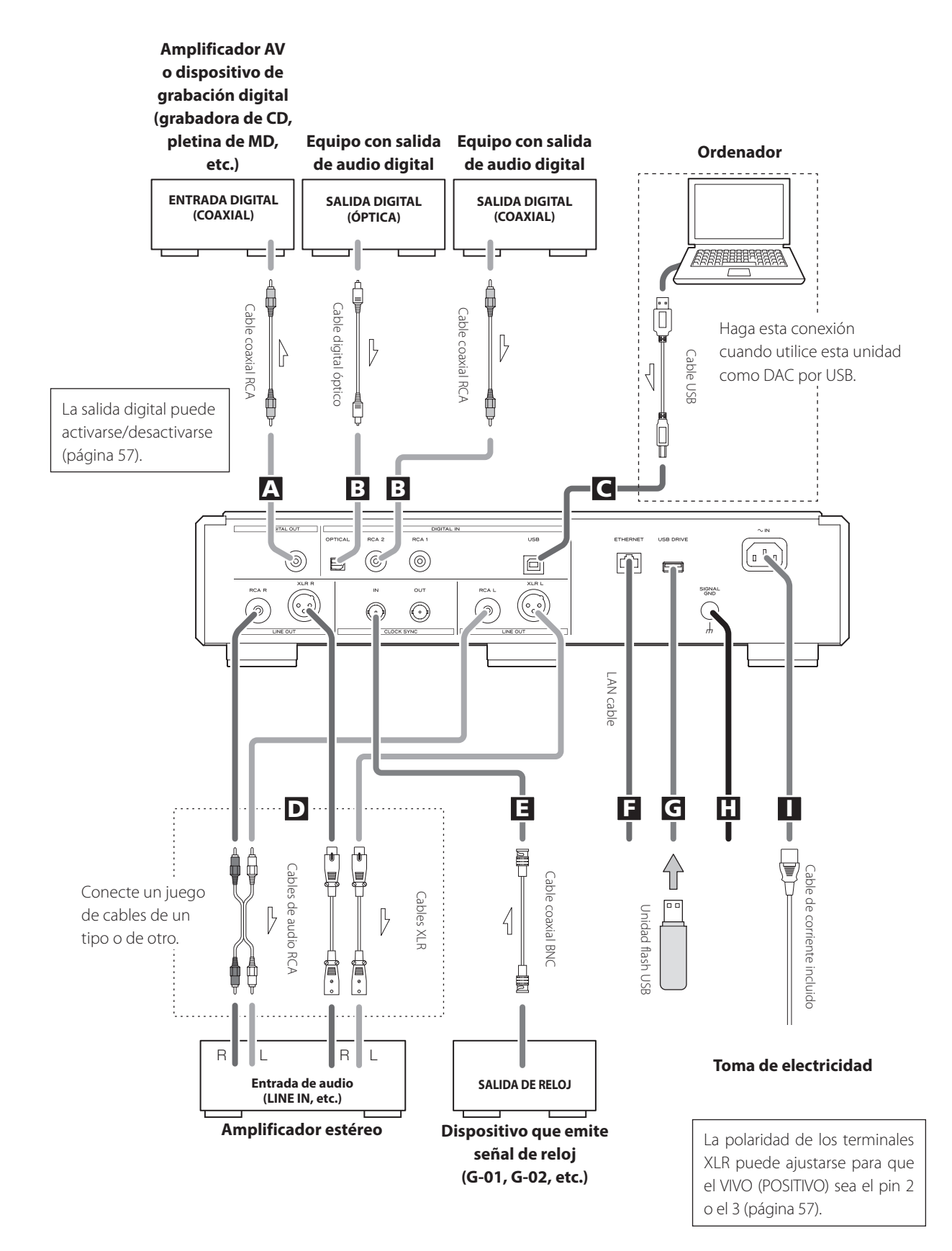

### A **Terminal DIGITAL OUT**

Por este terminal salen las señales de audio digital reproducidas con esta unidad y las señales introducidas a través de los terminales de entrada digital de esta unidad.

Conecte el terminal DIGITAL OUT de esta unidad a un terminal de entrada de audio digital de otro dispositivo digital, como por ejemplo un convertidor D/A, un amplificador AV o una grabadora.

#### **Utilice un cable coaxial RCA de los disponibles en establecimientos comerciales para la conexión.**

o La salida digital puede activarse/desactivarse [\(página 57\)](#page-56-0).

#### B **Terminales de entrada de audio digital (DIGITAL IN)**

Se utilizan para introducir señales de audio digital. Se pueden conectar a los terminales de salida digital de dispositivos de audio apropiados.

Pueden recibir señales con frecuencias de muestreo de 32–192 kHz y profundidad de bits de hasta 24 bits.

#### **Utilice cables de los disponibles en establecimientos comerciales para las conexiones.**

OPTICAL: cable digital óptico (TOS) RCA 1, RCA 2: cables digitales coaxiales RCA

#### C **Puerto USB**

Se utiliza para introducir audio digital procedente de un ordenador. Conéctelo al puerto USB del ordenador.

#### **Utilice un cable USB de los disponibles en establecimientos comerciales para la conexión.**

o Antes de realizar la conexión, lea las páginas [52](#page-51-0) y [53](#page-52-0).

#### D **Terminales de salida de audio analógico (LINE OUT)**

Por estos terminales salen 2 canales de audio analógico. Conecte los terminales XLR o RCA a un amplificador.

#### **Utilice cables de los disponibles en establecimientos comerciales para las conexiones.**

XLR: cables XLR balanceados

RCA: cables de audio RCA

Conecte el terminal R (derecha) de esta unidad al terminal R del amplificador, y el terminal L (izquierda) al terminal L del amplificador.

o La salida de audio analógico puede asignarse a los terminales RCA o XLR (la polaridad de los terminales XLR puede configurarse con el pin 2 o el 3 como VIVO [POSITIVO]) o desactivarse (OFF) ([página 57](#page-56-1)).

#### E **Terminales CLOCK SYNC IN, OUT**

Se utilizan para introducir y emitir señales de sincronización de reloj.

Cuando utilice un generador de reloj maestro, conecte el terminal de salida de reloj de dicho generador al terminal CLOCK SYNC IN de esta unidad.

Utilice los ajustes de configuración del modo de reloj para seleccionar el terminal de sincronización de reloj activo [\(página 56\)](#page-55-0). Conecte el terminal CLOCK SYNC OUT de esta unidad al terminal de entrada de reloj de un dispositivo fuente digital.

**Utilice cables coaxiales BNC de los disponibles en establecimientos comerciales para las conexiones.**

### **F** Puerto ETHERNET

Utilice un cable LAN de los disponibles en establecimientos comerciales para conectar esta unidad a una red.

#### G **Puerto USB DRIVE**

Conecte aquí unidades flash USB que contengan archivos de música.

#### **H** Terminal de tierra (SIGNAL GND)

La calidad del audio podría mejorarse conectando este terminal de tierra a un amplificador u otro dispositivo que esté conectado a esta unidad.

o Este terminal no es una toma de tierra de seguridad eléctrica.

#### I **Entrada para el cable de corriente (~IN)**

Conecte a esta entrada el cable de corriente suministrado. No enchufe el cable de corriente a una toma de electricidad hasta que no haya terminado todas las demás conexiones.

V**Utilice exclusivamente un cable de corriente de marca Esoteric. El uso de otros cables de corriente puede causar fuego o descargas eléctricas. Desenchufe el cable de corriente de la toma de electricidad si no va a utilizar la unidad durante un largo periodo de tiempo.**

En Esoteric utilizamos **cables Esoteric MEXCEL libres de estrés** como referencia.

Encontrará información detallada en el siguiente sitio web:

http://www.esoteric.jp/products/esoteric/accessory/indexe.html

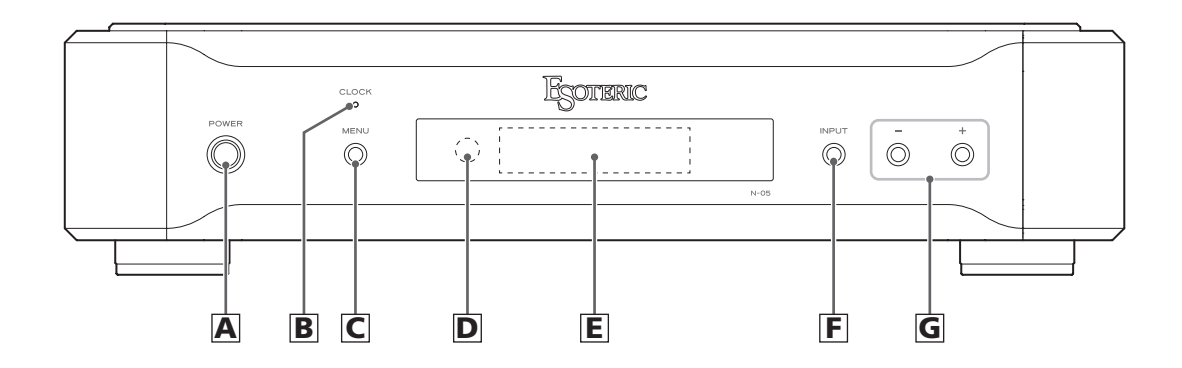

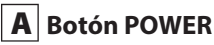

Púlselo para encender y apagar la unidad. Cuando la unidad está encendida, el anillo que rodea este botón se ilumina en azul.

Cuando la unidad está apagada, el anillo no se ilumina.

Cuando no utilice la unidad, apáguela.

### **B** Indicador CLOCK

Muestra el estado de la sincronización de reloj. El indicador parpadea cuando se introduce una señal a través del terminal CLOCK SYNC IN y se ilumina cuando la unidad se ha acoplado a la señal.

#### C **Botón MENU**

Púlselo para acceder al modo de configuración.

#### D **Receptor de señales de control remoto**

Recibe las señales del mando a distancia. Cuando utilice un mando a distancia, apunte el extremo del mando hacia este panel receptor.

- o Esta unidad no incluye mando a distancia.
- o El atenuador de pantalla (dimmer) de esta unidad puede ajustarse utilizando el mando a distancia incluido con un K-01X o con otro producto Esoteric.

### E **Pantalla**

Muestra el tiempo de reproducción, la canción y otras informaciones.

#### F **Botón INPUT**

Se utiliza para cambiar la entrada digital. Seleccione un terminal que tenga conectado un dispositivo fuente digital. Si no está entrando ninguna señal digital, la pantalla parpadea.

#### G **Botones de ajuste de parámetros (+/−)**

Se utilizan para cambiar los parámetros en el modo de configuración.

o Con esta unidad no se puede cambiar el volumen.

#### **Botón +**

Cuando está seleccionado NETWORK (red), este botón cambia la información de la pantalla entre información normal e información de pistas.

# Descarga de la app de control remoto

# Cambiar la fuente de entrada

Para utilizar esta unidad, también debe usar un iPad que tenga instalada la app específica (gratuita) y que esté conectado a la misma red que esta unidad.

Instalando la app en un iPad, puede utilizarla en una red inalámbrica para manejar la unidad.

o La descarga y el uso de la app son gratuitos.

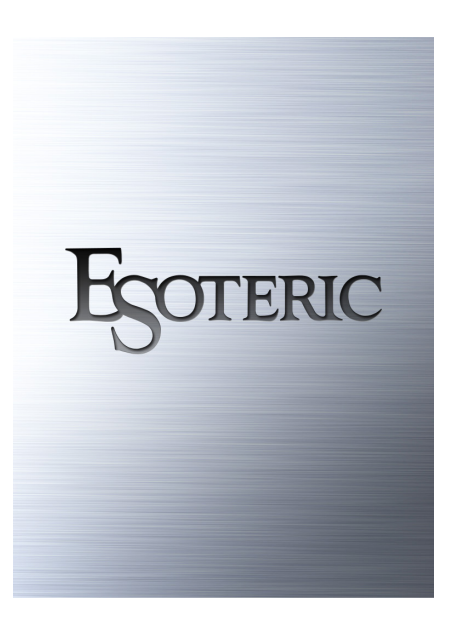

**Cómo descargar la app para iPad**

Busque "ESOTERIC" en el App Store.

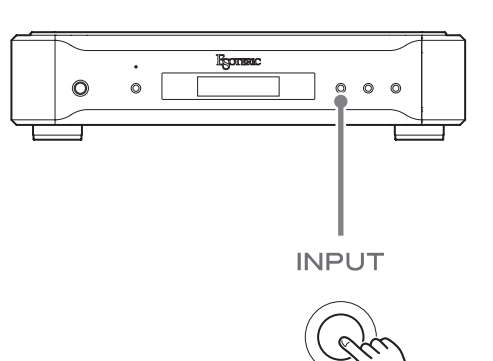

<span id="page-50-0"></span>Cada vez que pulse el botón INPUT, la entrada activa cambiará en el orden indicado a continuación y se mostrará en la pantalla:

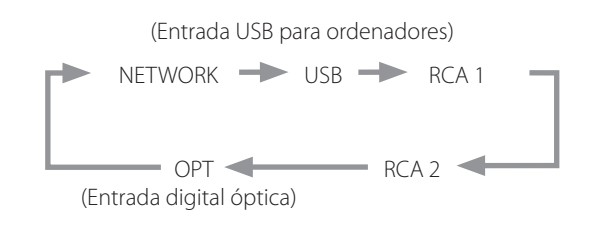

- o Cuando se selecciona una entrada digital externa (USB, RCA1, RCA2, OPT), en la pantalla aparece el nombre y la frecuencia de muestreo de la entrada seleccionada. Si no hay ninguna señal entrante o la unidad no se ha acoplado a la señal de entrada, no se mostrará la frecuencia de muestreo.
- o Si la entrada digital externa (NETWORK, USB, RCA1, RCA2 u OPT) no es una señal de audio digital o es un formato de señal de audio que esta unidad no admite, como por ejemplo Dolby Digital o DTS, en la zona de la pantalla correspondiente a la frecuencia de muestreo aparecerá "– – –". Configure la salida digital del dispositivo conectado como salida de audio PCM.

### <span id="page-51-0"></span> **Instalación del controlador (driver)**

#### **Si se utiliza Mac OS X**

El controlador funciona con las siguientes versiones (a febrero de 2016):

OS X Lion (10.7)

OS X Mountain Lion (10.8)

OS X Mavericks (10.9)

OS X Yosemite (10.10)

- OS X El Capitan (10.11)
- o Esta unidad funciona con el controlador (driver) estándar del sistema operativo, por lo que no es necesario instalar ningún controlador especial.

#### **Si se utiliza Windows**

El controlador funciona con las siguientes versiones (a febrero de 2016): Windows Vista (32 bits, 64 bits)

Windows 7 (32 bits, 64 bits) Windows 8 (32 bits, 64 bits) Windows 8.1 (32 bits, 64 bits) Windows 10 (32 bits, 64 bits)

No se garantiza el funcionamiento con otros sistemas operativos.

#### **Instalación del controlador (driver) en el ordenador**

Antes de poder utilizar esta unidad para reproducir archivos desde un ordenador, primero debe descargar el controlador específico desde la página de descarga de ESOTERIC indicada a continuación e instalarlo en el ordenador.

Página de descarga del software controlador

**http://www.esoteric.jp/products/esoteric/usb/usb\_driver\_e.html** Instale el software controlador específico después de descargarlo de la página mencionada.

#### **ADVERTENCIA IMPORTANTE**

Debe instalar el software controlador (driver) específico antes de conectar esta unidad a un ordenador por cable USB.

Si conecta la unidad al ordenador por USB antes de instalar el controlador, no funcionará correctamente.

Para obtener información detallada sobre la instalación del controlador, por favor consulte las instrucciones en la página de descarga de ESOTERIC.

Dependiendo del hardware y del software del ordenador, puede darse el caso de que el funcionamiento no sea posible incluso con los sistemas operativos mencionados anteriormente.

#### **Nota sobre los modos de transmisión**

Esta unidad se conecta utilizando el modo asíncrono de alta velocidad (HIGH SPEED).

Las frecuencias de muestreo que se pueden utilizar para la transmisión son 44,1 kHz, 48 kHz, 88,2 kHz, 96 kHz, 176,4 kHz, 192 kHz, 352,8 kHz y 384 kHz. También es compatible con DSD de 2,8 MHz, 5,6 MHz y11,2 MHz.

o DSD de 11,2 MHz solo es compatible con reproducción DSD nativa. No es compatible con reproducción DoP (audio DSD sobre tramas PCM).

Una vez realizada correctamente la conexión, podrá seleccionar "ESOTERIC USB AUDIO DEVICE" como salida de audio del sistema operativo en el ordenador.

En el modo asíncrono, los datos de audio transmitidos desde el ordenador se procesarán utilizando el reloj de esta unidad, reduciéndose así las fluctuaciones producidas durante la transmisión de datos.

### <span id="page-52-0"></span>**Reproducción de archivos de audio**

Puede utilizar el reproductor de audio ESOTERIC HR Audio Player para reproducir archivos de audio en un ordenador.

Por favor, descargue esta aplicación gratuita desde la siguiente URL:

#### http://www.esoteric.jp/products/esoteric/hr\_audio/indexe.html

ESOTERIC HR Audio Player es un software de reproducción de audio para Windows y Mac que permite disfrutar de la reproducción con alta fidelidad y alta calidad de archivos y fuentes de audio de alta resolución, incluyendo DSD, sin necesidad de hacer ajustes complicados.

#### 1 **Conecte esta unidad al ordenador utilizando un cable USB.**

Utilice un cable USB de los disponibles en establecimientos comerciales que tenga el conector adecuado para esta unidad.

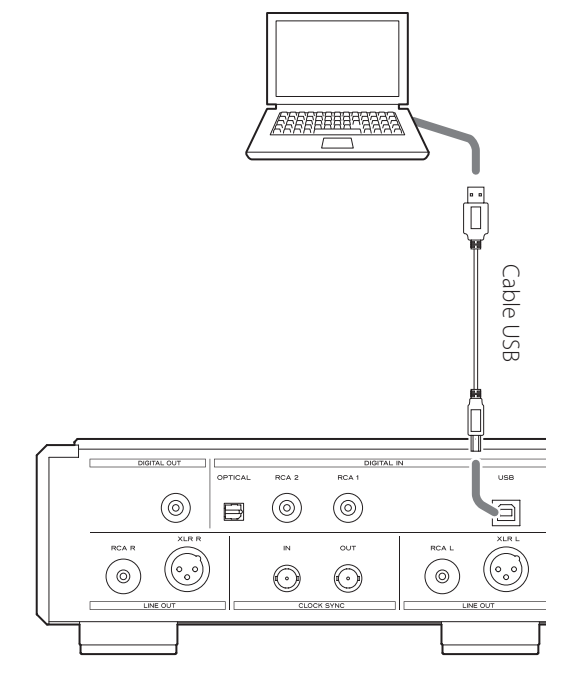

#### 2 **Encienda el ordenador.**

Confirme que el sistema operativo se ha iniciado correctamente.

3 **Pulse el botón POWER para encender la unidad.**

#### **POWER**

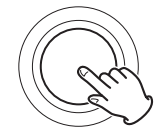

4 **Pulse el botón INPUT para seleccionar "USB" ([página](#page-50-0)  [51\)](#page-50-0).**

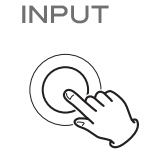

#### 5 **Comience la reproducción de un archivo de audio en el ordenador.**

Para obtener mejor calidad de audio, ponga el volumen del ordenador al máximo y ajuste el volumen del amplificador conectado a esta unidad. Ponga el volumen del amplificador al mínimo cuando comience la reproducción y vaya aumentándolo gradualmente.

- o El ordenador no se puede utilizar para controlar esta unidad ni esta unidad se puede utilizar para controlar el ordenador.
- o Esta unidad no puede transmitir archivos de audio al ordenador por USB.
- o No lleve a cabo ninguna de las siguientes operaciones cuando se esté reproduciendo un archivo de audio a través de la conexión USB. Si lo hace podría causar anomalías de funcionamiento en el ordenador. Salga siempre del software de reproducción de audio antes de llevar a cabo alguna de las siguientes acciones:
	- Desconectar el cable USB.
	- · Apagar esta unidad.
	- u Cambiar la entrada.
- o Cuando se reproducen archivos de música a través de la conexión USB, también se transmiten los sonidos propios del funcionamiento operativo del ordenador. Para evitar que estos sonidos se escuchen, haga los ajustes pertinentes en el ordenador.
- o Si conecta esta unidad al ordenador o cambia la entrada a "USB" después de haber iniciado el software de reproducción de música, los archivos de audio podrían no reproducirse correctamente. Si esto ocurre, reinicie el software de reproducción de audio o reinicie el ordenador.

# Modo de configuración

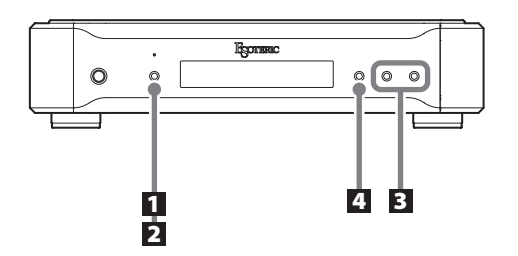

### **Cambiar los ajustes**

1 **Durante la reproducción o con ella parada, pulse el botón MENU.**

**MENU** 

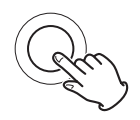

2 **Pulse el botón MENU repetidamente para seleccionar el apartado de configuración que desee cambiar.**

**MENU** 

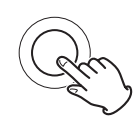

Cada vez que pulse el botón MENU, cambiará el apartado mostrado en pantalla.

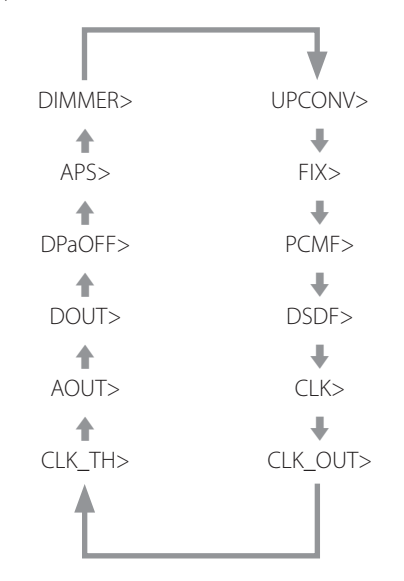

- o Dependiendo de la fuente seleccionada y del estado operativo, algunos apartados podrían no aparecer.
- o CLK\_TH se mostrará cuando CLK> esté configurado como "IN" o como "MCK".
- o CLKOUT se mostrará solo cuando CLK> esté configurado como "OUT".
- o FIX se mostrará solo cuando UPCONV> esté configurado como "FIX".
- o Si no hace nada durante 10 segundos o más, el modo de configuración se cancelará y se reanudará la pantalla normal.

3 **Utilice los botones de ajuste de parámetros (+/−) para cambiar los ajustes.**

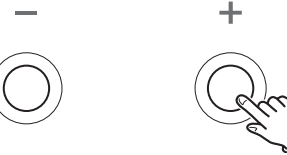

Para cambiar varios apartados, repita los pasos  $2 \vee 3$ .

### 4 **Pulse el botón INPUT para completar el ajuste.**

**INPUT** 

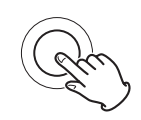

Si no hace nada durante 10 segundos o más, el modo de configuración se cancelará y se reanudará la pantalla normal.

o Los ajustes se conservan aunque se desconecte la unidad de la corriente.

### **Ajuste de sobreconversión**

#### **Pantalla (UPCONV>\*\*\*)**

o Este ajuste se puede hacer para cada entrada.

#### **ORG (original)**

La señal de entrada original es enviada directamente al convertidor D/A sin sobreconversión.

#### **2Fs**

La frecuencia de muestreo de la señal de la fuente de entrada se sobreconvertirá multiplicándose por 2 desde 32, 44,1 o 48 kHz hasta 64, 88,2 o 96 kHz.

#### **4Fs**

La frecuencia de muestreo de la señal de la fuente de entrada se sobreconvertirá multiplicándose por 4 desde 32, 44,1 o 48 kHz (o por 2 desde 88,2 o 96 kHz) hasta 128, 176,4 o 192 kHz.

#### **8Fs**

La frecuencia de muestreo de la señal de la fuente de entrada se sobreconvertirá multiplicándose por 8 desde 32, 44,1 o 48 kHz (o por 4 desde 88,2 o 96 kHz, o por 2 desde 176,4 o 192 kHz) hasta 256, 352,8 o 384 kHz.

#### **DSD**

La señal de la fuente PCM se sobreconvertirá hasta DSD de 11,2896/12,288 MHz.

Las señales de una fuente DSD no se pueden sobreconvertir.

#### **FIX**

El formato de salida es fijo en este modo.

Las señales de audio siempre saldrán en el formato fijado en el siguiente apartado (FIX>), independientemente de los cambios hechos a la señal de la fuente de entrada. Las señales de entrada serán convertidas ascendentemente (sobreconversión) o descendentemente a dicho formato y enviadas al convertidor D/A o a la sección de salida digital.

Nota sobre el filtro digital durante la reproducción PCM

#### **Filtros digitales de tipo FIR**

Este tipo de filtro tiene fama bien ganada por su calidad de sonido y sus prestaciones de calidad tonal, tanto por sus reverberaciones de gran densidad y riqueza sonora como por sus transitorios de gran nitidez.

#### **Filtros digitales de tipo SDLY**

Este tipo de filtro no tiene eco previo en la respuesta de impulsos y se caracteriza por la naturalidad del ataque del sonido y de la reverberación para obtener una calidad tonal cercana al original.

### **Ajuste de formato de salida FIJO**

#### **Pantalla (FIX>\*\*\*)**

o Se mostrará en pantalla solo cuando UPCONV> esté configurado como "FIX".

#### **PCM44**

Salida a 44,1 kHz.

#### **PCM48**

Salida a 48 kHz.

#### **PCM88** Salida a 88,2 kHz.

**PCM96**

Salida a 96 kHz.

#### **PCM176**

Salida a 176,4 kHz.

#### **PCM192**

Salida a 192 kHz.

#### **PCM352**

Salida a 352,8 kHz.

**PCM384**

Salida a 384 kHz.

#### **DSD2.8M**

Salida DSD a 2,8224 MHz.

#### **DSD5.6M** Salida DSD a 5,6448 MHz.

**DSD11.2M**

Salida DSD a 11,2896 MHz.

### **Ajuste de filtro digital durante la reproducción PCM**

#### **Pantalla (PCMF>\*\*\*)**

o Este ajuste se puede hacer para cada entrada.

#### **OFF**

Durante la reproducción PCM no se utiliza el filtro digital.

o Con este ajuste, salen los armónicos de altas frecuencias del sonido. Si se produce distorsión de modulación cruzada u otro ruido a causa de estos armónicos, configure PCMF como "FIR" o "SDIY"

#### **FIR1**

Se utiliza un filtro FIR con una atenuación pronunciada para cortar bruscamente las señales que quedan fuera de la banda de audio.

#### **FIR2**

Se utiliza un filtro FIR con una atenuación lenta para cortar suavemente las señales que quedan fuera de la banda de audio.

#### **SDLY1**

Se utiliza un filtro de retardo corto con una atenuación pronunciada para cortar bruscamente las señales que quedan fuera de la banda de audio.

#### **SDLY2**

Se utiliza un filtro de retardo corto con una atenuación lenta para cortar suavemente las señales que quedan fuera de la banda de audio.

### **Ajuste de filtro digital durante la reproducción DSD**

#### **Pantalla (DSDF>\*\*\*)**

o Este ajuste se puede hacer para cada entrada.

#### **OFF**

No se utiliza un filtro que corta las señales por encima de 50 kHz.

o Para ajustar la salida de audio con esta unidad, debe usarse el filtro DSD.

Cuando se ajusta el volumen (a un valor que no sea 100) con la app, la unidad utiliza el filtro DSD para cortar las señales por encima de 50 kHz, incluso aunque esté configurado como "OFF".

Si el volumen se reajusta al máximo (100) con la app, la unidad vuelve a utilizar el ajuste del filtro DSD otra vez.

Recomendamos ajustar este apartado en "OFF" y utilizar el amplificador conectado a esta unidad para ajustar el volumen.

#### **ON**

Se utiliza un filtro que corta las señales por encima de 50 kHz.

### <span id="page-55-0"></span>**Ajuste del modo de sincronización de reloj**

#### **Pantalla (CLK>\*\*\*)**

- o Este ajuste se puede hacer para cada entrada.
- o Cuando la entrada sea COAX u OPT, introduzca una señal de reloj que se sincronice con la fuente de entrada. Si la fuente de entrada no es compatible con la entrada de reloj, ponga el ajuste en "OFF".
- o Cuando la entrada sea NETWORK o USB, las frecuencias de reloj que pueden introducirse dependerán de si el archivo de reproducción tiene una frecuencia de 44,1 o 48 kHz. Un reloj de 10 MHz puede introducirse para cualquier tipo de archivo de reproducción.

#### **OFF**

No hay sincronización de reloj.

#### **IN**

El reloj maestro de esta unidad se sincroniza a la señal de reloj (44,1 kHz, 48 kHz, 88,2 kHz, 96 kHz, 176,4 kHz, 192 kHz o 10 MHz) introducida a través del terminal CLOCK SYNC IN y se utiliza operativamente.

#### **MCK**

La señal de 22,5792 MHz/24,576 MHz introducida a través del terminal CLOCK SYNC IN se utiliza como reloj maestro.

#### **OUT**

La señal de reloj establecida en el apartado CLKOUT es emitida desde el terminal CLOCK SYNC OUT.

### **Ajustes de salida de reloj**

#### **Pantalla (CLK\_TH>\*\*\*)**

Determina la salida de reloj durante el modo de entrada de reloj.

#### **OFF**

No se emite señal de reloj desde el terminal CLOCK SYNC OUT.

#### **ON**

Desde el terminal CLOCK SYNC OUT se emite una señal de reloj con la misma frecuencia que el reloj entrante.

### **Ajustes de frecuencia de salida de reloj**

#### **Pantalla (CLKOUT>\*\*\*)**

Determina la frecuencia emitida desde el terminal CLOCK SYNC OUT cuando la unidad está configurada como reloj maestro (CLK>OUT).

#### **44**

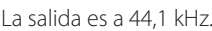

**48**

La salida es a 48 kHz.

**88**

La salida es a 88,2 kHz.

#### **96**

- La salida es a 96 kHz.
- **176**

La salida es a 176,4 kHz.

**192**

La salida es a 192 kHz.

### **22M**

La salida es a 22,5792 MHz.

### **24M**

La salida es a 24,576 MHz.

### <span id="page-56-1"></span>**Ajuste de salida analógica**

#### **Pantalla (AOUT>\*\*\*)**

#### **XLR2**

Las señales de audio analógico salen por los terminales XLR con pin 2 VIVO (POSITIVO).

#### **XLR3**

Las señales de audio analógico salen por los terminales XLR con pin 3 VIVO (POSITIVO).

#### **RCA**

Las señales de audio analógico salen por los terminales RCA.

#### **OFF**

No sale audio analógico y el circuito del convertidor D/A deja de funcionar.

# <span id="page-56-0"></span>**Ajuste de salida digital**

#### **Pantalla (DOUT>\*\*\*)**

#### **OFF**

La salida digital está desactivada.

#### **ON**

La salida digital está activada.

- o Las señales salen en base al ajuste de sobreconversión y a cómo sean las señales de la fuente de entrada.
- o La salida digital puede alcanzar resoluciones de hasta 192 kHz en formato PCM y 2,8 MHz en formato DSD (DoP). Si se exceden estos límites a causa del ajuste de sobreconversión o de las señales de entrada, no se emitirá salida.
- o Cuando UPCONV> está configurado como "FIX" (modo de formato de salida fijo), las señales digitales salen de acuerdo al ajuste del apartado FIX> (formato de salida fijo), independientemente del formato de las señales de la fuente de entrada. Esto permite que todos los archivos de audio de una lista de reproducción se envíen a la salida digitalmente incluso aunque tengan diferentes frecuencias de muestreo.

### **Ajuste del oscurecimiento automático de la pantalla**

#### **Pantalla (DPaOFF>\*\*\*)**

#### **ON**

La pantalla se oscurecerá automáticamente después de que la reproducción permanezca parada durante 30 minutos.

#### **OFF**

La pantalla no se oscurecerá automáticamente.

o Es recomendable configurar este ajuste en "ON" porque si se muestra la misma información en la pantalla sin cambiar durante mucho tiempo, pueden surgir irregularidades en el brillo.

### <span id="page-56-2"></span>**Ajuste del ahorro de energía automático**

#### **Pantalla (APS>\*\*\*)**

o El ajuste por defecto es "30m".

Cuando la fuente de entrada sea RCA1, RCA2, OPT o USB, la unidad se apagará automáticamente si transcurre la cantidad de tiempo fijada sin que se haya podido acoplar una señal de entrada procedente de la fuente de entrada seleccionada.

o Las fuentes de entrada que no están seleccionadas no influyen sobre la función de ahorro de energía automático.

#### **30m**

30 minutos

### **60m**

60 minutos

#### **90m** 90 minutos

#### **120m** 120 minutos

#### **OFF**

La función de ahorro de energía automático está desactivada.

### **ATENUADOR DE PANTALLA**

#### **Pantalla (DIMMER>\*\*\*)**

Se puede ajustar el brillo de la pantalla e indicadores de esta unidad.

DIMMER3  $\overline{\phantom{a}}$ DIMMER2 (brillo normal) L. DIMMER1  $\ddot{\phantom{a}}$ Off (apagada)

- o El atenuador de pantalla de esta unidad se puede ajustar utilizando el botón DIMMER del mando a distancia que se incluye con un K-01X o con otros productos ESOTERIC.
- o Incluso aunque el ajuste sea "DIMMER1" u "Off", se utilizará un ajuste más brillante cuando en la pantalla se muestren mensajes de error o menús de configuración.

Solución de posibles fallos

Si tiene un problema con esta unidad, por favor dedique un momento a revisar la información que le proporcionamos a continuación antes de solicitar servicio técnico. Es más, el problema podría estar causado por algún motivo ajeno a esta unidad. Por favor, asegúrese del correcto funcionamiento de las unidades conectadas. Si aun así este producto no funciona correctamente, póngase en contacto con el distribuidor donde lo compró.

### **General**

#### **La unidad no se enciende.**

- $\rightarrow$  Enchufe el cable de corriente a una toma de electricidad.
- Compruebe la conexión del cable de corriente a esta unidad.

#### **La unidad se apaga automáticamente.**

◆ Esto sucede porque la función de ahorro de energía automático la ha apagado.

Pulse el botón POWER de la unidad principal para encenderla. Cambie el ajuste de la función de ahorro de energía automático si es necesario ([página 57](#page-56-2)).

#### **La unidad no responde cuando se pulsan los botones.**

 $\rightarrow$  Múltiples pulsaciones de botones sin parar pueden hacer que la unidad deje de responder. Después de pulsar un botón, espere un momento hasta que la unidad responda.

#### **Hay ruido**

Aleje la unidad lo más posible de televisiones y otros aparatos con fuerte magnetismo.

#### **No hay sonido procedente de los altavoces. El sonido está distorsionado.**

- Compruebe las conexiones con el amplificador y los altavoces ([página 48](#page-47-0)).
- Ajuste el volumen del amplificador y de los restantes dispositivos.
- ◆ Cuando la reproducción está en pausa no hay sonido. Pulse el botón de reproducción ( $\blacktriangleright$ ) para reanudar la reproducción normal.
- Compruebe el ajuste de la salida de audio analógico [\(página](#page-56-1) [57](#page-56-1)).

### **Sincronización de reloj**

#### **El indicador CLOCK no deja de parpadear.**

- e Ajuste el modo de sincronización de reloj en "OFF" (desactivado) cuando no se utilice.
- ◆ Puede estar entrando una señal de reloj con la que la unidad no puede sincronizarse. Compruebe la conexión del terminal CLOCK SYNC IN y los ajustes de configuración del dispositivo conectado.

#### **Se oye un pitido a intervalos regulares.**

 $\rightarrow$  Si se escucha un pitido a intervalos regulares cuando la unidad está en modo de sincronización de reloj, podría ser que el dispositivo conectado no esté en modo de sincronización de reloj. Compruebe la conexión del terminal CLOCK SYNC IN y el ajuste del modo de sincronización de reloj del dispositivo conectado.

#### **No se puede reproducir (correctamente) un archivo de audio.**

 $\rightarrow$  No todos los servidores multimedia (NAS) son compatibles con todos los tipos de archivos. Utilice un servidor multimedia recomendado (MinimServer) para que la funcionalidad del N-05 sea completa.

#### **El sonido se interrumpe durante la reproducción.**

 $\rightarrow$  Si los archivos MP3 y otros archivos con velocidades de bits bajas se reproducen normalmente, pero los archivos a 384 kHz y otras velocidades de bits altas se interrumpen, puede que la velocidad ETHERNET sea demasiado lenta.

Los datos de audio se transmiten desde el servidor NAS a través del router. Por eso, lo mejor es utilizar cables LAN para conectar el NAS al router y el router a esta unidad.

### **Conexiones USB con un ordenador**

#### **El ordenador no reconoce esta unidad.**

◆ Esta unidad puede conectarse por USB y utilizarse con un ordenador que funcione bajo uno de los siguientes sistemas operativos (a febrero de 2016):

OS X Lion (10.7) OS X Mountain Lion (10.8) OS X Mavericks (10.9) OS X Yosemite (10.10) OS X El Capitan (10.11) Windows Vista (32 bits, 64 bits) Windows 7 (32 bits, 64 bits) Windows 8 (32 bits, 64 bits) Windows 8.1 (32 bits, 64 bits) Windows 10 (32 bits, 64 bits)

No está garantizado el funcionamiento con otros sistemas operativos.

#### **Hay ruido.**

- $\rightarrow$  Iniciar otras aplicaciones durante la reproducción de un archivo de música puede interrumpir la reproducción o causar ruido. No inicie otras aplicaciones durante la reproducción.
- Si la unidad se conecta a un ordenador a través de un "hub" (concentrador) USB, puede oírse ruido. Si es el caso, conecte la unidad directamente al ordenador.

#### **No se pueden reproducir archivos de audio.**

 $\rightarrow$  Conecte el ordenador a esta unidad y seleccione USB como entrada antes de iniciar el software de reproducción de música y comenzar la reproducción de archivos de música. Los datos de audio pueden no reproducirse correctamente si se conecta esta unidad al ordenador o se selecciona USB como entrada después de que el software de reproducción de música ya haya sido iniciado.

**Dado que esta unidad utiliza un microcontrolador, ruidos externos y otras interferencias pueden producir anomalías de funcionamiento en la unidad. Si esto ocurre, apague la unidad y espere aproximadamente un minuto antes de volver a empezar con las operaciones.**

### **Restablecer los ajustes de fábrica**

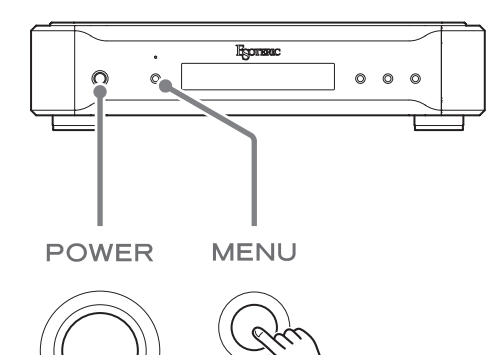

Los ajustes se conservan incluso aunque se desconecte la unidad de la corriente.

Siga este procedimiento para restablecer todos los ajustes a sus valores predeterminados de fábrica por defecto y borrar la memoria de la unidad.

#### 1 **Apague la unidad.**

Si la unidad está encendida, pulse el botón POWER y espere algo más de 30 segundos antes de continuar.

#### 2 **Pulse el botón POWER mientras mantiene pulsado el botón MENU.**

Cuando en la pantalla aparezca "Setup CLR" (borrar ajustes), suelte el botón MENU.

#### **Nota sobre la condensación**

Si traslada esta unidad de un ambiente frío en el exterior a una habitación cálida, o si la calefacción acaba de encenderse en la habitación donde esté ubicada, por ejemplo, podría producirse condensación en piezas operativas o en las lentes, provocando un funcionamiento anómalo. Si esto sucede, deje la unidad encendida y espere una o dos horas. Así debería restablecerse la reproducción con normalidad.

# Especificaciones

#### **Entradas de audio digital**

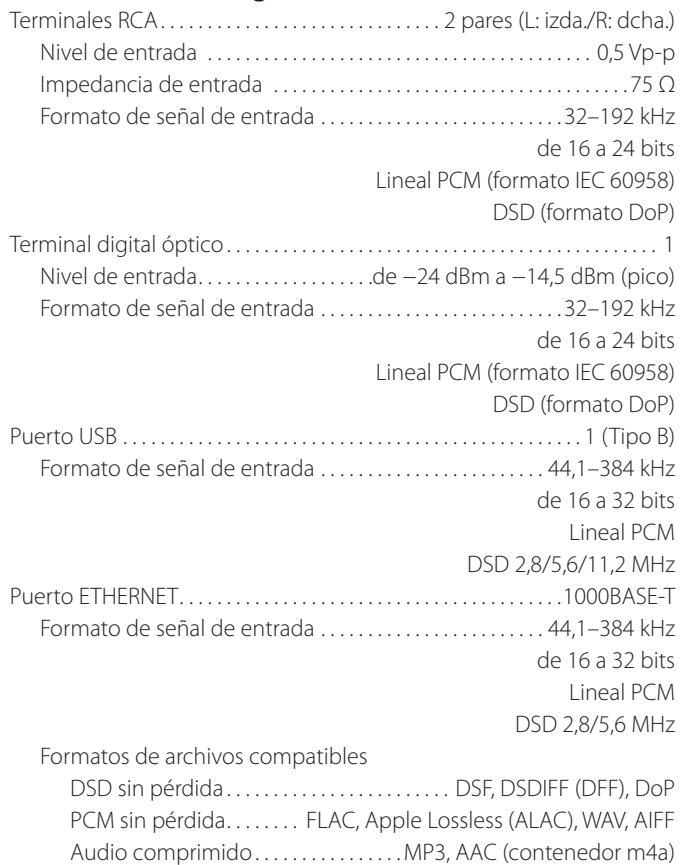

### **Salida de audio digital**

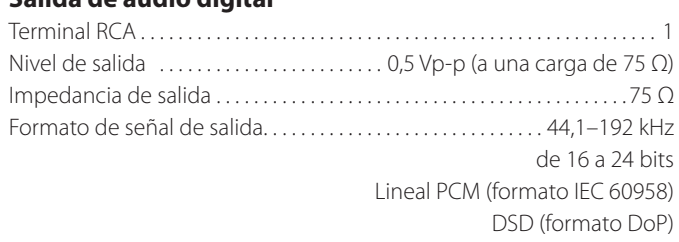

Puerto USB DRIVE. . . . . . . . . FAT32; se recomienda USB 2.0 o más rápido

#### **Entrada de sincronización de reloj**

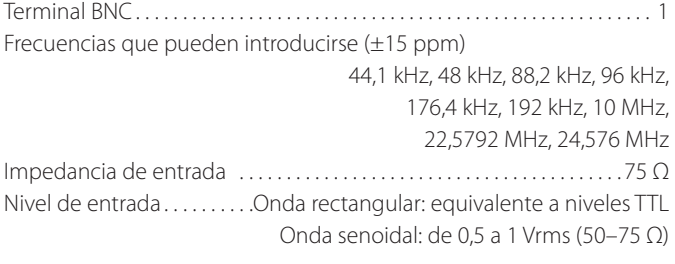

#### **Salida de sincronización de reloj**

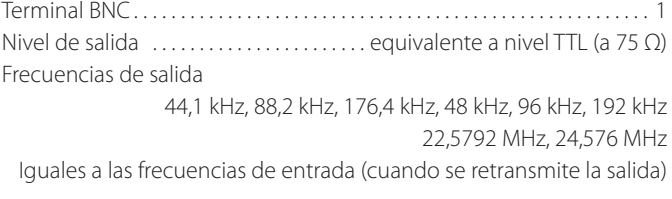

#### **Salidas de audio analógico**

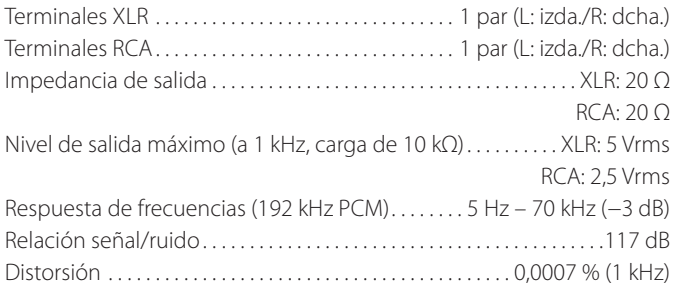

#### **General**

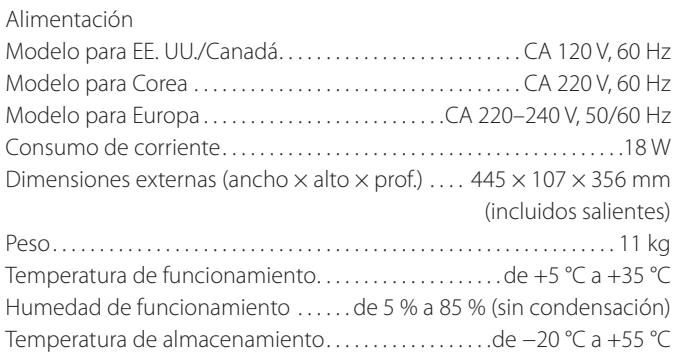

#### **Accesorios incluidos**

Cable de corriente  $\times$  1 Manual del usuario (este documento)  $\times$  1 Tarjeta de garantía  $\times$  1

- o El diseño y las especificaciones están sujetos a cambio sin previo aviso.
- o El peso y las dimensiones son aproximados.
- o Las ilustraciones de este manual pueden diferir ligeramente de los modelos de producción.

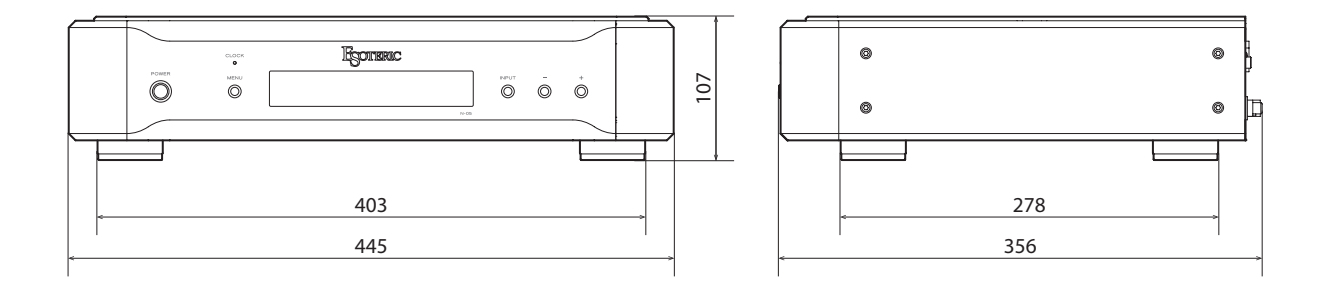

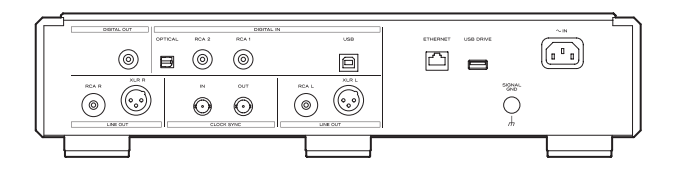

Dimensiones en milímetros (mm)

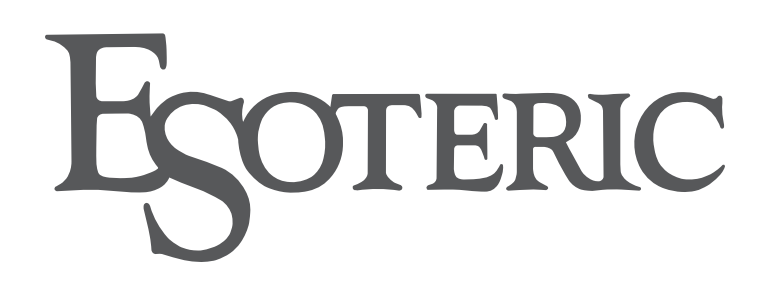

TEAC AUDIO EUROPE Gutenbergstr. 3, 82178 Puchheim, Germany Phone: +49-8142-4208-141

TEAC CORPORATION 1-47 Ochiai, Tama-shi, Tokyo 206-8530, Japan Phone: +81-42-356-9156

This appliance has a serial number located on the rear panel. Please record the

serial number and retain it for your records.

Model name: N-05 Serial number